УТВЕРЖДАЮ Менеджер компетенции «Организация экскурсионных услуг» Клименко Татьяна Игоревна

# КОНКУРСНОЕ ЗАДАНИЕ КОМПЕТЕНЦИИ «Организация экскурсионных

# услуг» -Юниоры

Регионального этапа Чемпионата по профессиональному мастерству «Профессионалы» - 2023 в Смоленской области 17 - 21 апреля 2023 года

#### 2023 г.

Конкурсное задание разработано экспертным сообществом и утверждено Менеджером компетенции, в котором установлены нижеследующие правила и необходимые требования владения профессиональными навыками для участия в соревнованиях по профессиональному мастерству.

# **Конкурсное задание включает в себя следующие разделы:**

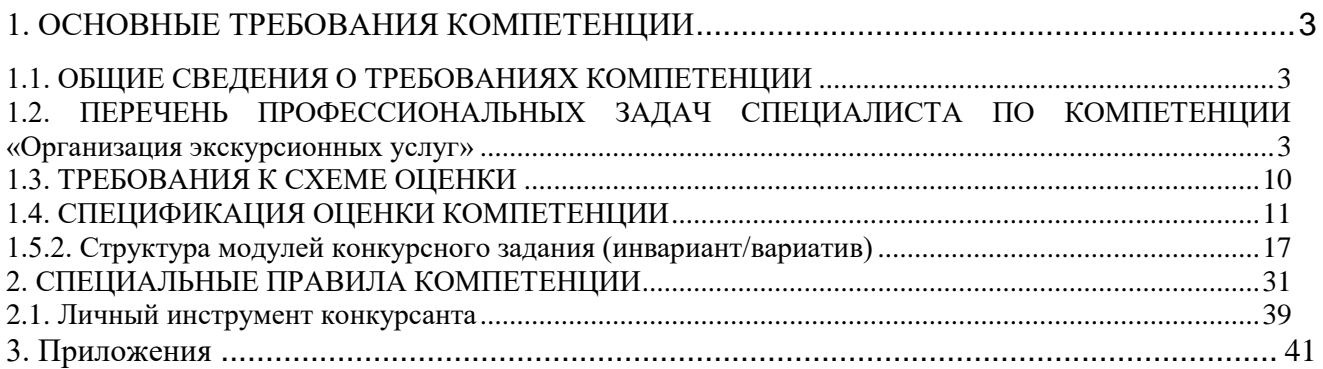

# **ИСПОЛЬЗУЕМЫЕ СОКРАЩЕНИЯ**

*1. ФГОС - Федеральный государственный образовательный стандарт*

*2. ЕТКС - Единый тарифно-квалификационный справочник работ и профессий рабочих*

- *3. ПС – Профессиональный стандарт*
- *4. ИЛ – Инфраструктурный лист*
- *5. ПЗ – План застройки*
- *6. ОТ и ТБ – Охрана труда и техника безопасности*
- *7. ИКТ – информационно - коммуникационные технологии*

# **1. ОСНОВНЫЕ ТРЕБОВАНИЯ КОМПЕТЕНЦИИ**

#### <span id="page-3-0"></span>**1.1. ОБЩИЕ СВЕДЕНИЯ О ТРЕБОВАНИЯХ КОМПЕТЕНЦИИ**

<span id="page-3-1"></span>Требования компетенции (ТК) «Организация экскурсионных услуг» определяют знания, умения, навыки и трудовые функции, которые лежат в основе наиболее актуальных требований работодателей отрасли.

Целью соревнований по компетенции является демонстрация лучших практик и высокого уровня выполнения работы по соответствующей рабочей специальности или профессии.

Требования компетенции являются руководством для подготовки конкурентоспособных, высококвалифицированных специалистов / рабочих и участия их в конкурсах профессионального мастерства.

В соревнованиях по компетенции проверка знаний, умений, навыков и трудовых функций осуществляется посредством оценки выполнения практической работы.

Требования компетенции разделены на четкие разделы с номерами и заголовками, каждому разделу назначен процент относительной важности, сумма которых составляет 100.

## <span id="page-3-2"></span>**1.2. ПЕРЕЧЕНЬ ПРОФЕССИОНАЛЬНЫХ ЗАДАЧ СПЕЦИАЛИСТА ПО КОМПЕТЕНЦИИ «Организация экскурсионных услуг»**

*Перечень видов профессиональной деятельности, умений и знаний и профессиональных трудовых функций специалиста (из ФГОС/ПС/ЕТКС..) и базируется на требованиях современного рынка труда к данному специалисту*

*Таблица №1*

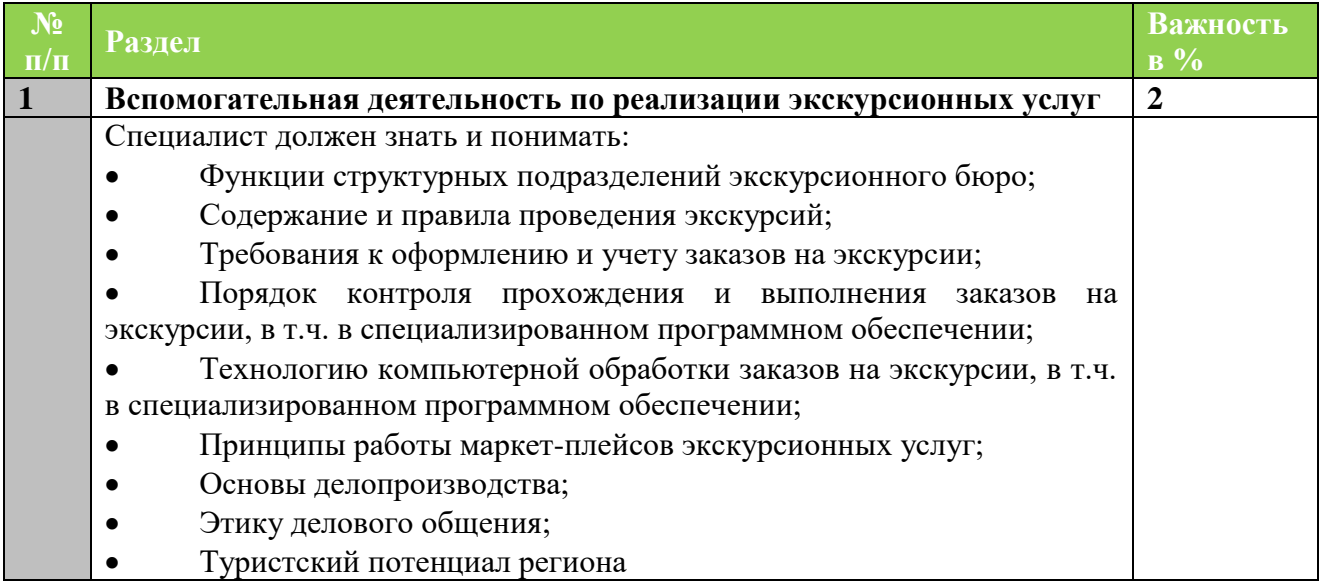

### **Перечень профессиональных задач специалиста**

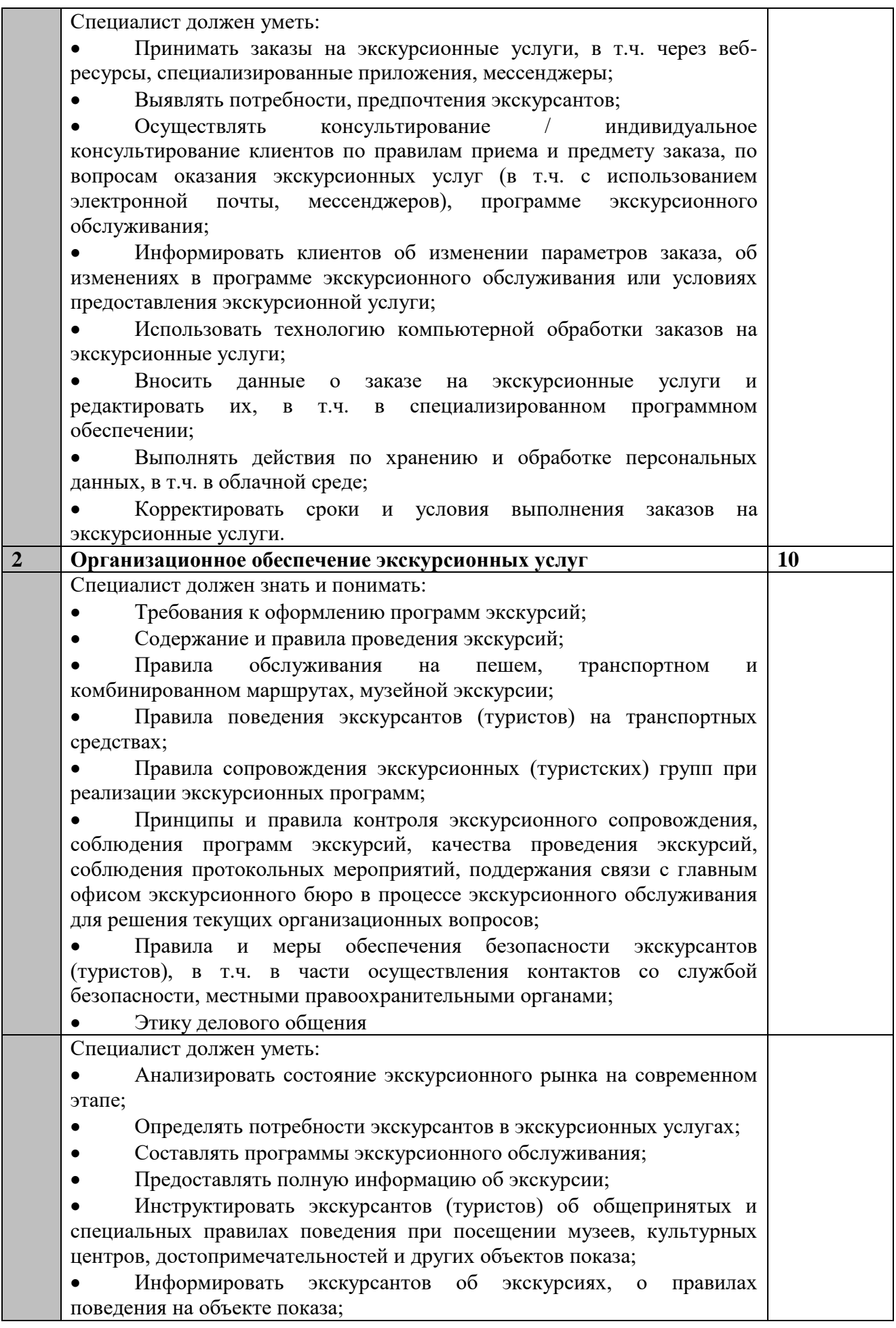

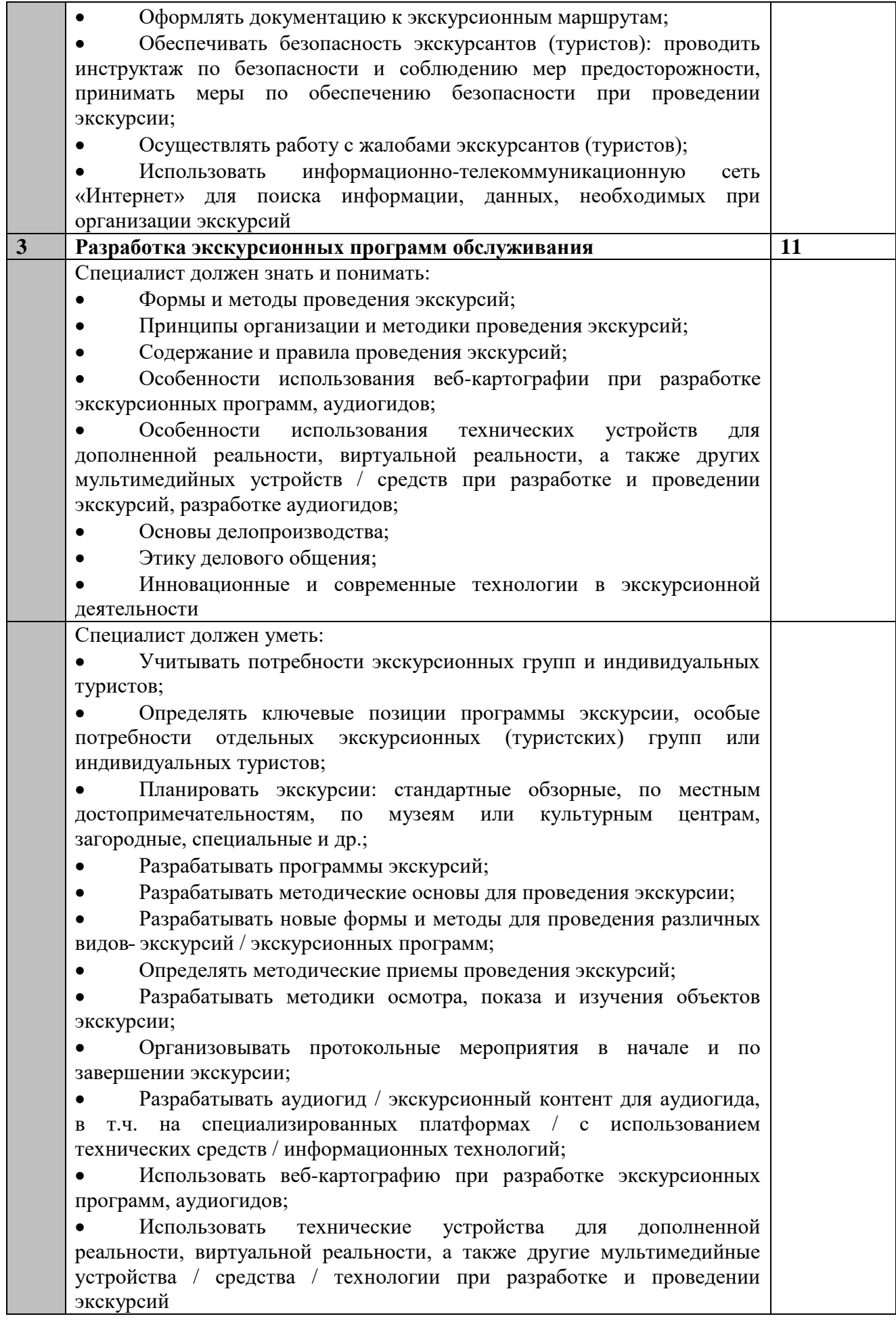

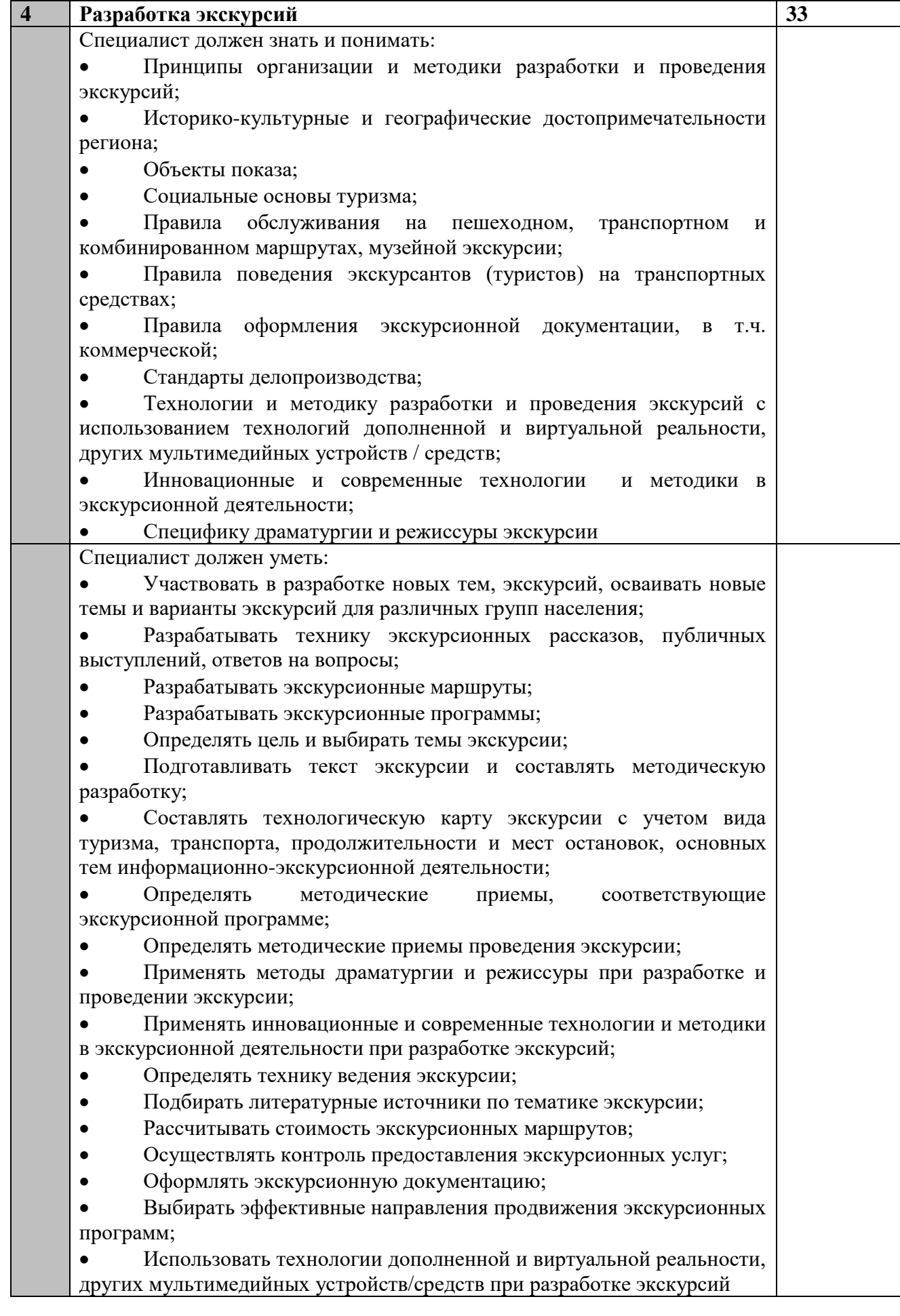

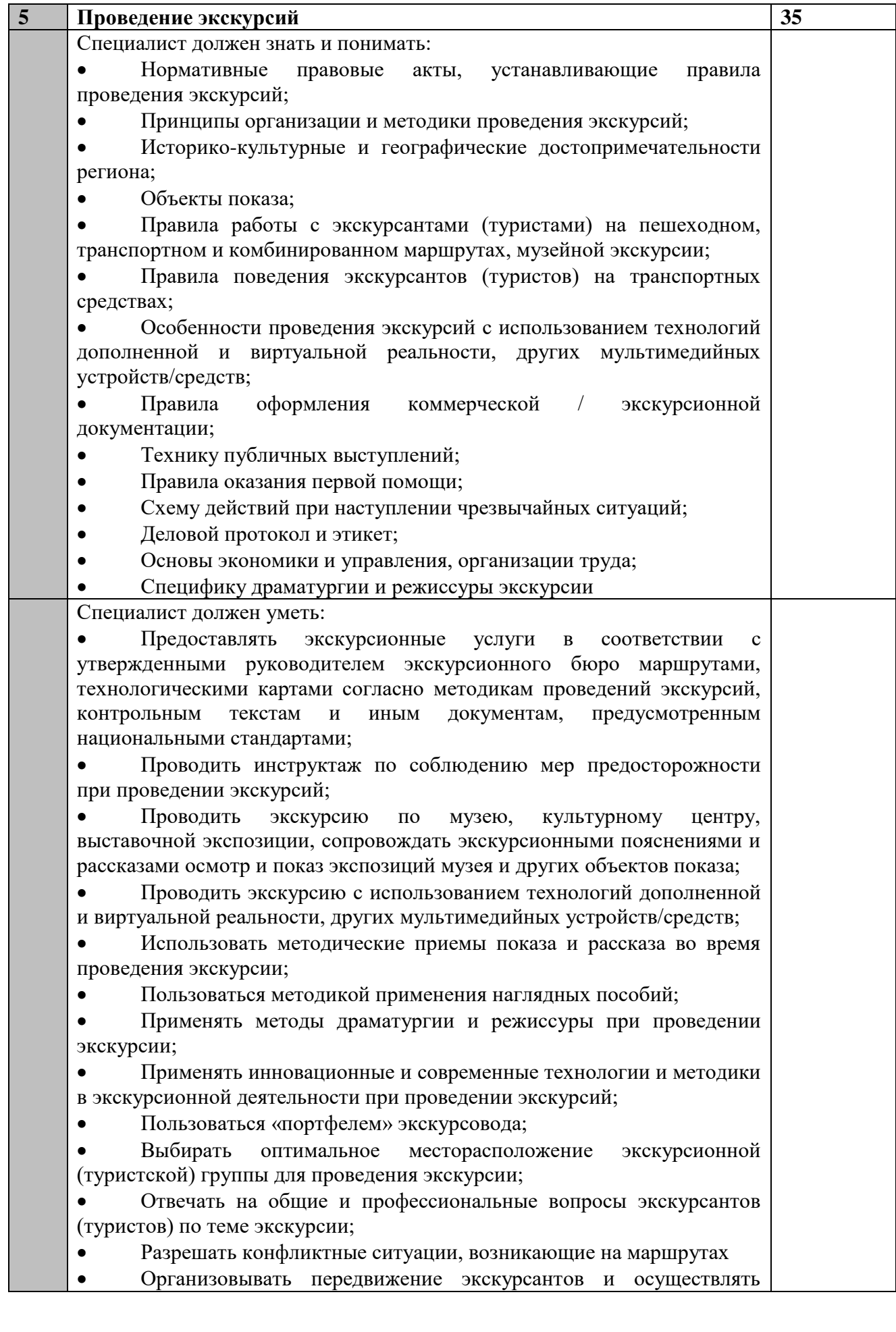

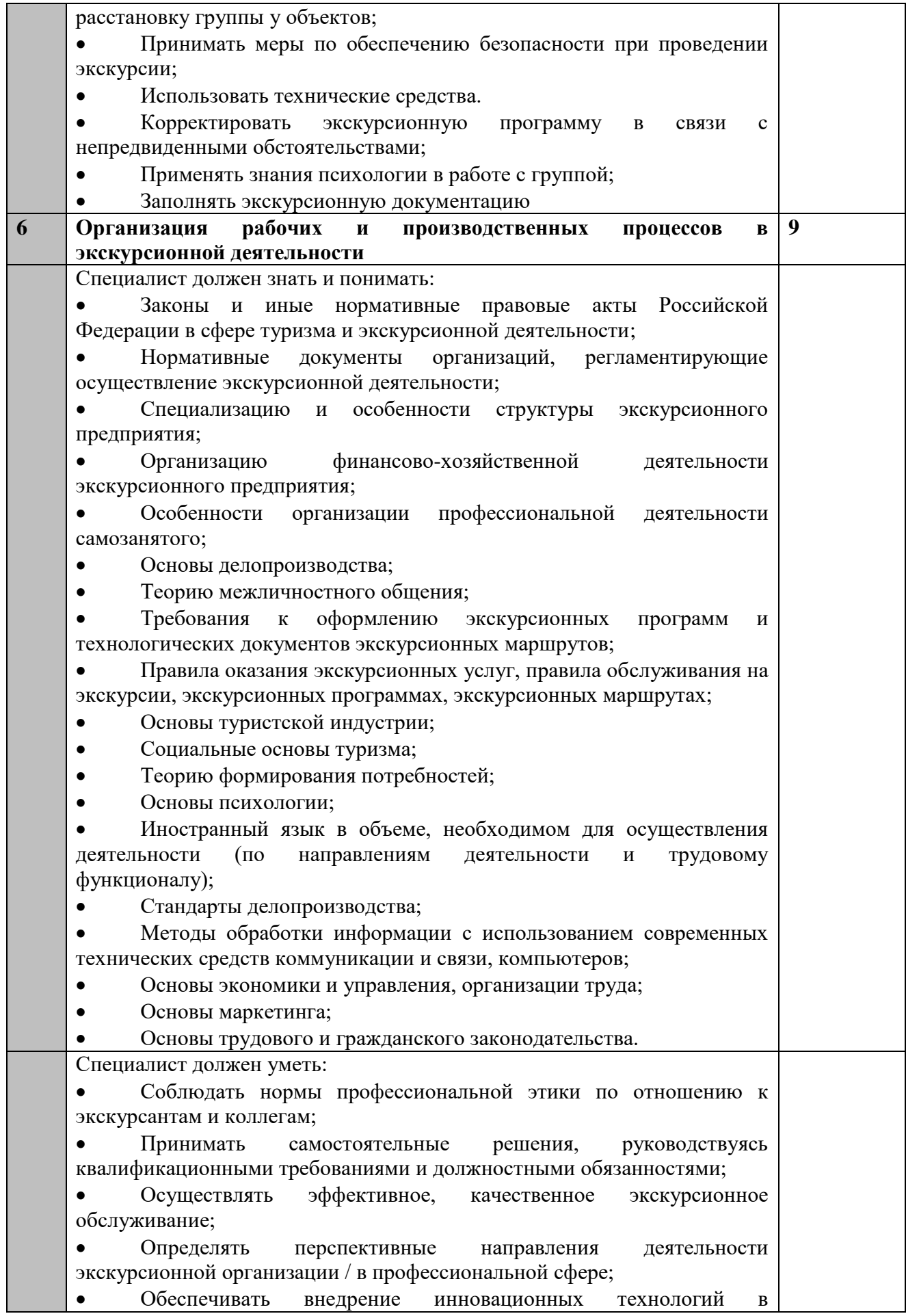

деятельность экскурсионного бюро / самозанятого экскурсовода;

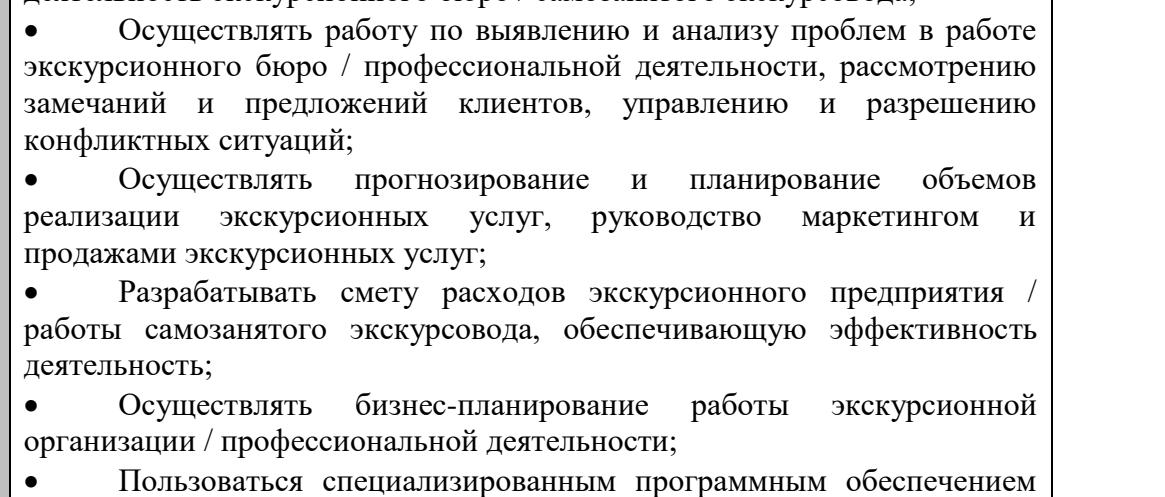

по экскурсионной деятельности

# **1.3. ТРЕБОВАНИЯ К СХЕМЕ ОЦЕНКИ**

<span id="page-10-0"></span>Сумма баллов, присуждаемых по каждому аспекту, должна попадать в диапазон баллов, определенных для каждого раздела компетенции, обозначенных в требованиях и указанных в таблице №2.

#### *Таблица №2*

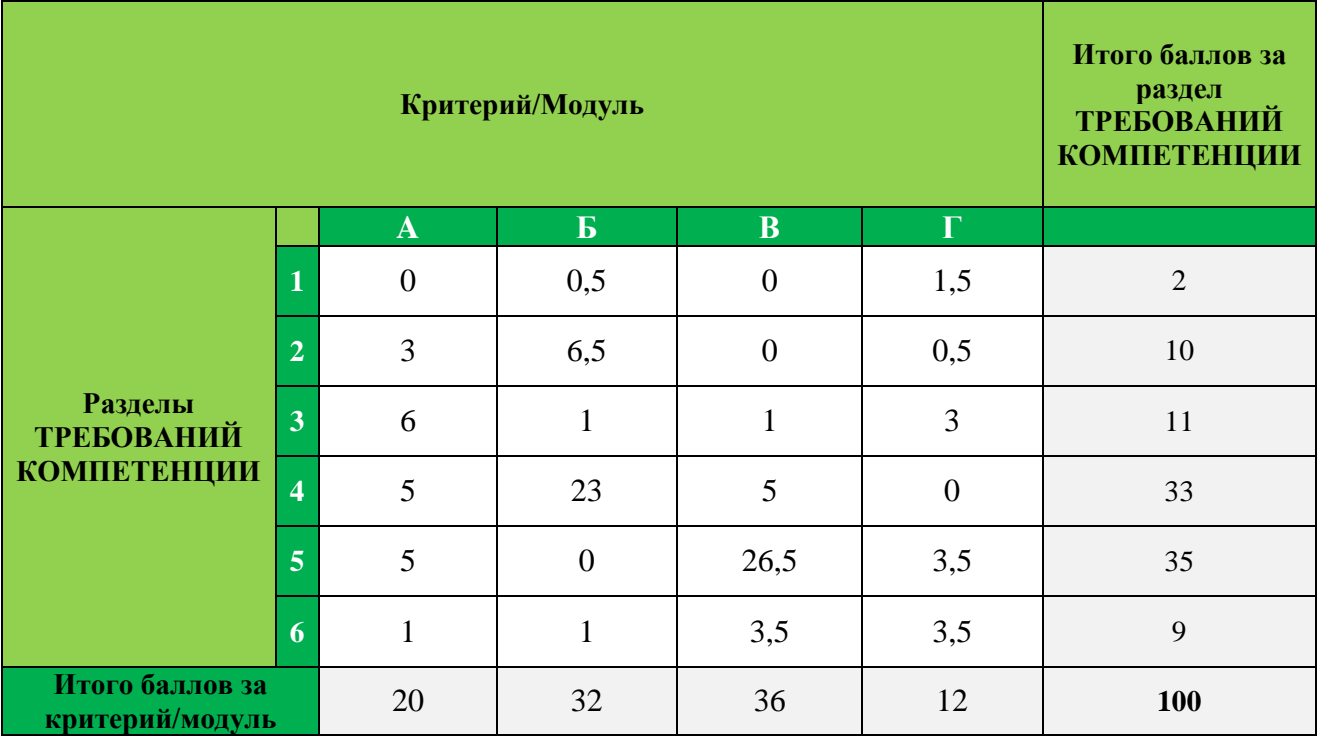

#### **Матрица пересчета требований компетенции в критерии оценки**

Экспертная оценка лежит в основе соревновательного процесса по компетенции. По этой причине она является предметом постоянного профессионального совершенствования и тщательного исследования. Отраслевые тенденции и накопленный опыт в оценке будут определять будущее использование и направление развития основных инструментов оценки, применяемых в компетенции.

Оценка на чемпионате попадает в один из двух типов аспектов: измерение (И) и судейское решение (С). Для обеих категорий оценки использование точных эталонов для сравнения, по которым оценивается каждый аспект, является существенным для гарантии качества.

Схема выставления оценки должна соответствовать общей структуре матрицы. Конкурсное задание является средством оценки для соревнования по компетенции. Схема выставления оценки в общих чертах является определяющим фактором для процесса разработки Конкурсного задания. В процессе дальнейшей разработки Схема оценки и Конкурсное задание будут разрабатываться и развиваться посредством итеративного процесса для того, чтобы совместно оптимизировать взаимосвязи происходящих на экскурсионном рынке процессов и стратегии развития чемпионатного движения по компетенции. Все предложения по изменению схемы оценки, критериев, разделов конкурсного задания и пр. представляются на утверждение Менеджеру компетенции для определения дальнейшего развития компетенции.

#### **1.4. СПЕЦИФИКАЦИЯ ОЦЕНКИ КОМПЕТЕНЦИИ**

<span id="page-11-0"></span>Оценка Конкурсного задания будет основываться на критериях, указанных в таблице №3:

*Таблица №3*

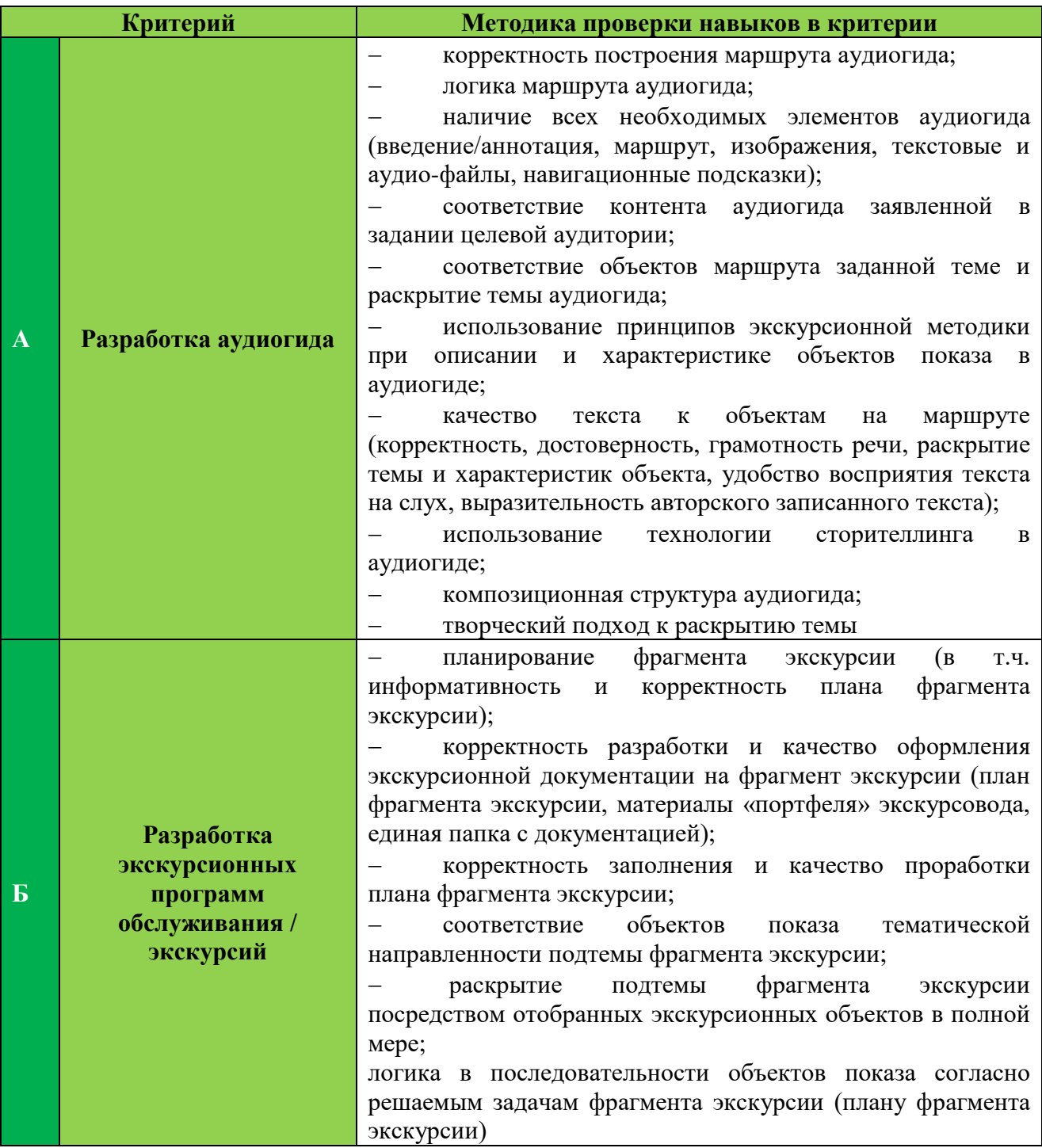

**Оценка конкурсного задания**

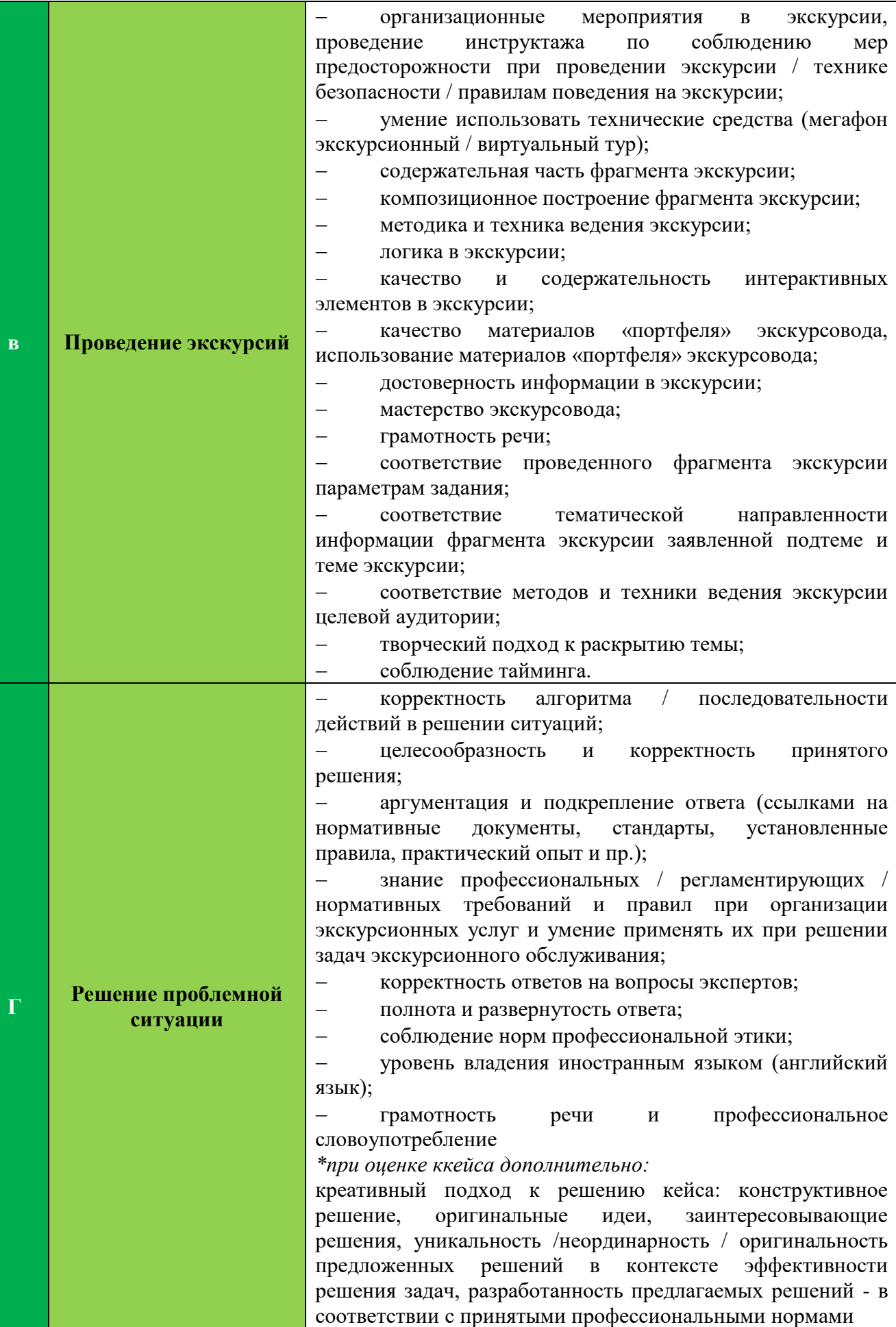

#### **СХЕМА ВЫСТАВЛЕНИЯ ОЦЕНКИ**

В данном разделе описывается роль и место Схемы выставления оценки, процесс выставления экспертом оценки конкурсанту за выполнение конкурсного задания, а также процедуры и требования к выставлению оценки.

Схема выставления оценки является основным инструментом соревнований. Она предназначена для распределения баллов по каждому оцениваемому аспекту, который может относиться только к одному подкритерию. Отражая балльные коэффициенты аспектов, схема оценок устанавливает параметры разработки Конкурсного задания. В зависимости от природы навыка и требований к его оцениванию возможна детальная проработка аспектов для развития содержания Конкурсного задания. Схема выставления оценки и Конкурсное задание разработаны группой экспертов, могут быть дополнены предложениями сторонних разработчиков. Подробная и окончательная Схема выставления оценки и итоговый вариант Конкурсного задания должны быть утверждены Менеджером компетенции.

Во всех случаях полная и утвержденная Менеджером компетенции Схема выставления оценки должна быть определена до начала соревнований. Главный эксперт является ответственным за данный процесс.

К оценке допускаются эксперты, подтвердившие профессиональные компетенции: наличие соответствующего образования и специальных знаний, профессиональных достижений, опыт практической деятельности в экскурсионной сфере не менее одного года.

Для корректной оценки выполнения модулей Конкурсного задания необходимо включить в состав экспертного жюри не менее одного действующего эксперта/специалиста в области экскурсионной деятельности, представителя музея, предоставляющего экспозицию для организации работы на конкурсной площадке, представителей музеев и организаций-партнеров.

Конкурсные задания оценивают только навыки, знания и умения, указанные в Матрице. В пределах компетенции эксперты оценивают выполненные конкурсные задания в соответствии с Критериями оценки.

На соревнованиях навыки, знания и умения оцениваются через их применение на практике. Отдельных тестов, заданий и вопросов для проверки теоретических знаний не предусмотрено.

Специфика выставления оценок:

1. Модуль «А»: после окончания модуля – оценка разработанных аудиогидов. Для комплексной оценки аудиогида и его прослушивания экспертам обеспечивается доступ к размещенному на портале izi.TRAVEL аудиогиду конкурсанта, т.е. к личному кабинету конкурсанта. После окончания работы по модулю Технический эксперт изменяет выданные в подготовительный перед чемпионатом день пароли конкурсантов для личных кабинетов с целью исключения доступа конкурсантов и третьих лиц в личные кабинеты после завершения модуля. Измененные пароли Технический эксперт передает Главному эксперту сразу после окончания модуля.

В случае, если в личном кабинете конкурсанта, созданным Техническим экспертом на платформе izi.TRAVEL для работы конкурсанта на чемпионате, не содержится разработанный конкурсантом аудиогид (выявлено при проверке экспертами), то работе конкурсанта по модулю присуждается «0» баллов, что является констатацией отсутствия разработанного аудиогида и невыполнения задания по модулю. При этом «поиск» экспертами работы участника в других кабинетах на платформе izi.TRAVEL не производится, дополнительные меры по установлению факта наличия и/или принадлежности работы участника в других кабинетах на платформе izi.TRAVEL не осуществляются.

2. Модуль «Б»: после окончания модуля – оценка разработанной документации на фрагмент экскурсии. Также оценка по модулю «Б» может быть завершена после окончания модуля «В» в части тех аспектов критериев, где необходимо установление соответствия экскурсионной документации и проведенного фрагмента экскурсии. Папки конкурсантов с разработанной документацией не принимаются Главным экспертом по окончании времени, отведенного на модуль, до тех пор, пока не будут полностью укомплектованы конкурсантами самостоятельно. В случае задержек конкурсантов для осуществления данных манипуляций после окончания модуля за несоблюдение тайминга им будут начислены штрафные баллы (см. в п.2 «Специальные правила компетенции» подпункт «Штрафные санкции»).

При оценке разработанной документации на фрагмент виртуальной экскурсии (вариант №1) и присланной конкурсантом заархивированной электронной папки с документацией необходимо учесть следующие нюансы:

- в случае несоответствия отсутствия файла/файлов в папке дополнительные мере по их «поиску» экспертами не производятся. В этом случае оцениваются только те документы, которые присланы конкурсантом в заархивированной папке;

в случае несоответствия идентификационных данных папки и наименований документов в папке согласно образцу, указанному в Конкурсном задании, нарушения последовательности документов в папке, наличия неподписанных документов в папке при оценке качества оформления документации конкурсанту снимаются баллы в соответствии с критериями оценки.

3. Модуль «В»: во время проведения модуля – оценка проведения фрагмента экскурсии. Оценка производится после выступления каждого конкурсанта. Недопустимо проведение оценки выступлений всех конкурсантов после завершения модуля, т.е. после выступления всех конкурсантов.

При необходимости при проведении оценки используется запись видео фрагмента экскурсии, проведенного конкурсантом, для уточнения необходимых деталей. Использование записи при организации процедуры оценки может осуществляться только под контролем Главного эксперта и с его согласия. В этом случае все установленные методы оценки модуля должны быть исчерпаны.

4. Модуль «Г»: во время проведения модуля – оценка ответов конкурсантов. Оценка производится после выступления каждого конкурсанта.

Недопустимо проведение оценки выступлений всех конкурсантов после завершения модуля, т.е. после выступления всех конкурсантов.

Для корректной оценки данного модуля необходимо включить в состав экспертного жюри не менее одного эксперта/специалиста, свободно владеющего иностранным языком (английский). Данный эксперт должен обладать высокими лингвистическими компетенциями.

5. Для контроля работы конкурсанта за компьютером/ноутбуком экспертами применяется приложение для дистанционного администрирования рабочего стола (anydesk или аналог), установленное на компьютере / ноутбуке конкурсанта. Проверка работы конкурсанта производится на соответствие выполнению требований п. 2.2. «Материалы и оборудование, запрещенные на площадке».

# **1.5. КОНКУРСНОЕ ЗАДАНИЕ**

Возрастной ценз: 14–22 года.

Общая продолжительность Конкурсного задания<sup>1</sup>: от 7 часов до 10 часов 25 минут (с учетом вариативной части)

Количество конкурсных дней: 3 дня

Вне зависимости от количества модулей, КЗ должно включать оценку по каждому из разделов требований компетенции.

Оценка знаний участника должна проводиться через практическое выполнение Конкурсного задания. В дополнение могут учитываться требования работодателей для проверки теоретических знаний / оценки квалификации.

Оценка знаний участника должна проводиться исключительно через практическое выполнение Конкурсного задания.

# **1.5.1. Разработка/выбор конкурсного задания (ссылка на ЯндексДиск с [матрицей,](ИРПО%20Матрица%20Юниоры.xlsx) заполненной в Excel)**

Конкурсное задание состоит из 4 модулей, включает обязательную к выполнению часть (инвариант) – 2 модуля, и вариативную часть – 2 модуля. Общее количество баллов конкурсного задания составляет 100.

Обязательная к выполнению часть (инвариант) выполняется всеми регионами без исключения на всех уровнях чемпионатов.

Количество модулей из вариативной части, выбирается регионом самостоятельно в зависимости от материальных возможностей площадки соревнований и потребностей работодателей региона в соответствующих специалистах. В случае, если ни один из модулей вариативной части не подходит под запрос работодателя конкретного региона, то вариативный (е) модуль (и) формируется регионом самостоятельно под запрос работодателя.

l

<sup>1</sup> *Указывается суммарное время на выполнение всех модулей КЗ одним конкурсантом.*

При этом, время на выполнение модуля (ей) и количество баллов в критериях оценки по аспектам не меняются.

*Таблица №4*

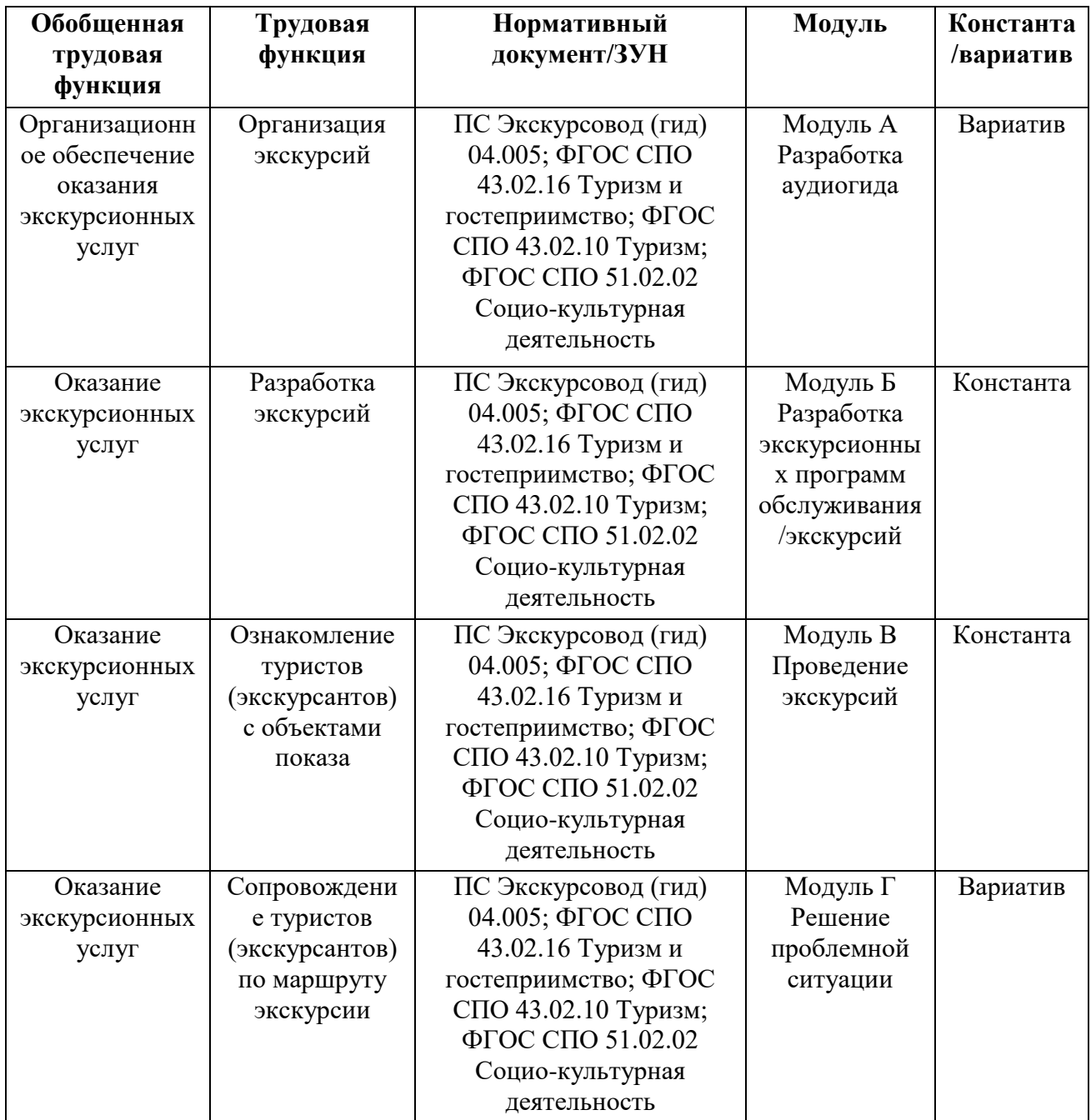

## **Матрица конкурсного задания**

Инструкция по заполнению матрицы конкурсного задания **(Приложение № 1)**

Конкурсное задание разрабатывается по образцам, представленным Менеджером компетенции на любом доступном ресурсе, согласованном Менеджером компетенции и используемом экспертным сообществом компетенции для коммуникации.

Общим руководством и утверждением Конкурсного задания занимается Менеджер компетенции. К участию в разработке Конкурсного задания могут привлекаться:

- Квалифицированные эксперты,
- Сторонние разработчики;
- Иные заинтересованные лица.

Внесение изменений в Конкурсное задание не предусмотрено.

Конкурсные задания к каждому чемпионату разрабатываются на основе единого Конкурсного задания, утверждённого Менеджером компетенции. Основным инструментом разработки Конкурсного задания является комъюнити, используемое экспертным сообществом компетенции для коммуникации.

# <span id="page-17-0"></span>**1.5.2. Структура модулей конкурсного задания (инвариант/вариатив)**

### **Вариатив**

### **Модуль А «Разработка аудиогида»**

*Время на выполнение модуля* **3 часа**

#### **Задания:**

*Выполнение задания возможно в одном из двух вариантов\*.* 

*\*Вид варианта озвучивается Главным экспертом в подготовительный день чемпионата. Независимо от выбора варианта Главный эксперт должен запросить у Менеджера компетенции не позднее 1 месяца до начала чемпионата специальный шаблон для выполнения задания, который используется при выборе варианта№2.*

На момент публикации Конкурсного задания в *Приложении 7* указываются тематические направления / темы (не более 3), одно из которых будет выбрано на чемпионате случайным образом и озвучено Главным экспертом.

В *Приложении 7* размещен шаблон «кейса» задания по модулю. Указанный в Приложении шаблон «кейса» подлежит изменению более чем на 30% в подготовительный день чемпионата Главным экспертом в части изменяемых параметров и в соответствии со спецификой выбранного тематического направления / темы, что отражается в протоколе. Под изменяемыми параметрами понимается: выбор тематического направления / темы (из ранее опубликованных в Приложении), цель и задачи аудиогида, целевая аудитория, специфика задания (напр., речевой жанр повествования, особенности в подаче материала, образ героя / персонажа, от которого ведется повествования, подача материала через определенные методические приемы и т.п.).

Главный эксперт имеет право внести в «кейс» уточнения/изменения/дополнения, которые будут соответствовать указанным в протоколе параметрам, итоговый текст «кейса» озвучивается на момент начала работы над модулем.

# **Вариант 1**

Конкурсанту предлагается разработать аудиогид по заданной теме. Разработка аудиогида производится на онлайн-платформе izi.TRAVEL (https://izi.travel/ru). В подготовительный день перед чемпионатом каждому конкурсанту Техническим экспертом выдаются логин и пароль от личного кабинета.

Озвучивание «кейса» по модулю (тема аудиогида, количество объектов, специфика задания) происходит перед началом модуля.

В структуру аудиогида должны быть включены:

- информация (вводная / вступительная) об аудиогиде;

- маршрут аудиогида;

- изображения объектов аудиогида;

- сопроводительный текст к объектам аудиогида (текст и аудио).

При работе над модулем конкурсант самостоятельно озвучивает текст к объектам аудиогида, использование синтезатора речи на онлайн-платформе izi.TRAVEL для выполнения задания не предусмотрено.

Для записи аудио-файлов используется компьютерная гарнитура (наушники с микрофоном), а также установленная на компьютере конкурсанта специальная программа (инструктаж по пользованию программой проводится в подготовительный день).

В качестве отдельных файлов в аудиогид загружаются конкурсантом только записанные им аудио-файлы с сопроводительным текстом к объектам аудиогида и изображения (объектов, дополнительные иллюстрации и пр.). Загрузка видео-файлов (видео-роликов) не допускается.

Выполняя задание по модулю, конкурсанты работают с интернетисточниками и ресурсами электронных библиотек (в данном модуле разрешается вход конкурсантов в личный кабинет на порталах электронных библиотек, при этом конкурсант должен иметь его заблаговременно и заявить в подготовительный день).

До окончания времени работы над модулем ссылка на разработанный аудиогид высылается конкурсантом на адрес электронной почты, озвученной Главным экспертом при выдаче задания по модулю, либо копируется в указанную Главным экспертом единую системную папку (имя файла - номер конкурсанта) или указанный файл.

Отправка ссылки конкурсантом является фиксацией времени (время отправки) окончания работы над заданием. Техническая валидность отправленной ссылки на аудиогид (открылась/не открылась) не оказывает влияния на оценку аудиогида.

По истечении времени, отведенного на модуль, конкурсант покидает рабочее место, но выход из личного кабинета не осуществляет с целью изменения паролей личных кабинетов Техническим экспертом, а также проведения оценки экспертами в случае возникновения непредвиденных технических сбоев при последующем входе оценивающих экспертов в личный кабинет конкурсанта. После окончания модуля Технический эксперт изменяет выданные в подготовительный день пароли конкурсантов для личных кабинетов с целью исключения доступа конкурсантов и третьих лиц в личные кабинеты после завершения модуля. Измененные пароли Технический эксперт передает Главному эксперту сразу после окончания модуля.

Разработанный аудиогид не публикуется.

## **Вариант 2**

Разработка аудиогида в модуле А стандартно производится на онлайнплатформе izi.TRAVEL (https://izi.travel/ru). При этом возможны технические сбои, либо факты «закрытия» сайта. По этой причине возможно выполнение модуля в следующем формате – **вариант 2**:

- конечный формат аудиогида представляет собой не контент, размещенный на онлайн-платформе, а макет такого контента, созданный в редакторе PowerPoint, и отражающий все необходимые элементы аудиогида.

Таким образом при работе над модулем конкурсант создает презентацию в редакторе PowerPoint. Презентация выступает своеобразным аналогом аудиогида, создаваемого на платформе izi.TRAVEL.

Построение маршрута аудиогида осуществляется с помощью онлайнсервиса Яндекс карты.

При данном варианте основные *требования к выполнению модуля остаются неизменными*, а именно:

1. Озвучивание «кейса» по модулю (тема аудиогида, количество объектов, специфика задания) происходит перед началом модуля.

2. В структуру аудиогида должны быть включены:

- информация (вводная / вступительная) об аудиогиде;

- маршрут аудиогида;

- изображения объектов аудиогида;

- сопроводительный текст к объектам аудиогида (текст и аудио).

3. При работе над модулем конкурсант самостоятельно озвучивает текст к объектам аудиогида, использование синтезатора речи для выполнения задания не предусмотрено.

4. Для записи аудио-файлов используется компьютерная гарнитура (наушники с микрофоном), а также установленная на компьютере конкурсанта специальная программа (инструктаж по пользованию программой проводится в подготовительный день).

5. В качестве отдельных файлов в макет аудиогида загружаются конкурсантом только записанные им аудио-файлы с сопроводительным текстом к объектам аудиогида и изображения (объектов, дополнительные иллюстрации и пр.). Загрузка видео-файлов (видео-роликов) не допускается.

6. Выполняя задание по модулю, конкурсанты работают с интернетисточниками и ресурсами электронных библиотек (в данном модуле разрешается вход конкурсантов в личный кабинет на порталах электронных библиотек, при этом конкурсант должен иметь его заблаговременно и заявить в подготовительный день).

# *Технические требования по работе с презентацией и файлами*

1. Перед началом работы необходимо создать папку, в которой будут размещаться сама презентация, аудио-файлы и файлы с изображениями. Нахождение всех файлов в этой единой папке необходимо для дальнейшей корректной работы со вставкой в презентацию аудио-файлов и изображений из папки.

2. В наименовании презентации должно содержаться название аудиогида.

3. Каждый аудио-файл в папке должен быть пронумерован и подписан, например, «1. Наименование объекта». Каждый аудио-файл к объекту представляет собой единый файл, недопустимо создание к одному объекту нескольких аудио-файлов.

4. В папке должны находиться файлы с изображениями, размещаемыми в презентации. В этом случае каждый такой файл должен быть подписан (напр., название объекта).

5. Никаких иных файлов, кроме вышеперечисленных в папке содержаться не должно.

6. После окончания работы над модулем папку необходимо заархивировать и подписать (имя папки - номер конкурсанта, фамилия, инициалы, например, конкурсант №3 Иванов В.А.). Форматы файлов для заархивированной папки – zip, rar.

7. Заархивированная папка высылается конкурсантом на адрес электронной почты, озвученной Главным экспертом при выдаче задания по модулю, либо копируется в указанную Главным экспертом единую системную папку.

Время отправки папки конкурсантом является также фиксацией времени (время отправки) окончания работы над модулем. По истечении времени, отведенного на модуль, конкурсант покидает рабочее место, но созданный архив материалов по модулю не удаляет (с целью сохранения возможности проведения оценки экспертами в случае возникновения непредвиденных технических сбоев).

После окончания процедуры оценки работы по модулю Технический эксперт удаляет с рабочих компьютеров конкурсантов все архивы (созданные папки), переносит на накопитель (флеш-карта, внешний диск) и передает Главному эксперту либо сохраняет все материалы в электронном формате на рабочем компьютере Главного эксперта.

*Использование специального шаблона для выполнения задания*

**Для удобства работы с макетом аудиогида авторами-разработчиками компетенции подготовлен специальный шаблон (презентация) в редакторе PowerPoint, в котором конкурсант должен осуществлять работу. Шаблон доступен по запросу Главным экспертом у Менеджера компетенции не позднее, чем за 1 месяц до начала соревнований. Запрещается:**

- использовать данный шаблон в личных целях, распространять, публиковать в открытом доступе;

- менять оформление шаблона и его элементов. Работы всех конкурсантов выполняются в едином установленном шаблоне, что обеспечивает принцип равенства конкурсантов. Переработка шаблона может осуществляться только Менеджером компетенции.

Главный эксперт предоставляет шаблон для ознакомления и тренировки навыков работы конкурсантов по запросу эксперта-наставника. Ответственность за получение шаблона, сроки его получения лежит исключительно на конкурсантах и экспертах-наставниках.

Обучение по работе с шаблоном, пояснения и инструкции не являются обязанностью Главного эксперта. Эксперты-наставники и конкурсанты не вправе требовать от Главного эксперта обучающих практикумов по работе с шаблоном и его содержанием (работа с шаблоном требует стандартных навыков работы в редакторе по созданию презентаций). Все необходимые пояснения по работе и примеры содержатся в шаблоне.

*Структура презентации должна выглядеть следующим образом:*

**1 слайд.** «Титульный слайд». На нем размещается название аудиогида и изображение к нему (заставка – по аналогии с изображением, присваиваемом аудиогиду при работе на платформе izi.TRAVEL).

**2 слайд.** «Информация об аудиогиде» (вводная / вступительная) – создается в виде текста. Никаких других элементов, дополнительных текстов, изображений и пр. данный слайд не содержит. Объем текста - не более 150 слов.

**3 слайд.** «Карта маршрута». Скрин карты маршрута с указанием перечня объектов.

**4-6 слайды.** «Триггер-зоны и навигационные подсказки по маршруту». Это слайды, на которых размещаются скрины карт маршрута укрупненно по объектам и переходам между ними. Количество слайдов зависит от количества объектов, указанных в задании. Так, если в задании указано 4 объекта, то таких слайдов будет 3 (один слайд – объект №1 и №2 и переход между ними, второй слайд – объект №2 и №3 и переход между ними, третий слайд – объект №3 и объект №4 и переход между ними).

На каждом таком слайде размещается скрин карты, на которой отображены объект №1 и объект №2 и переход между ними. Для этого необходимо сделать скрины каждого такого участка маршрута в укрупненном формате, например:

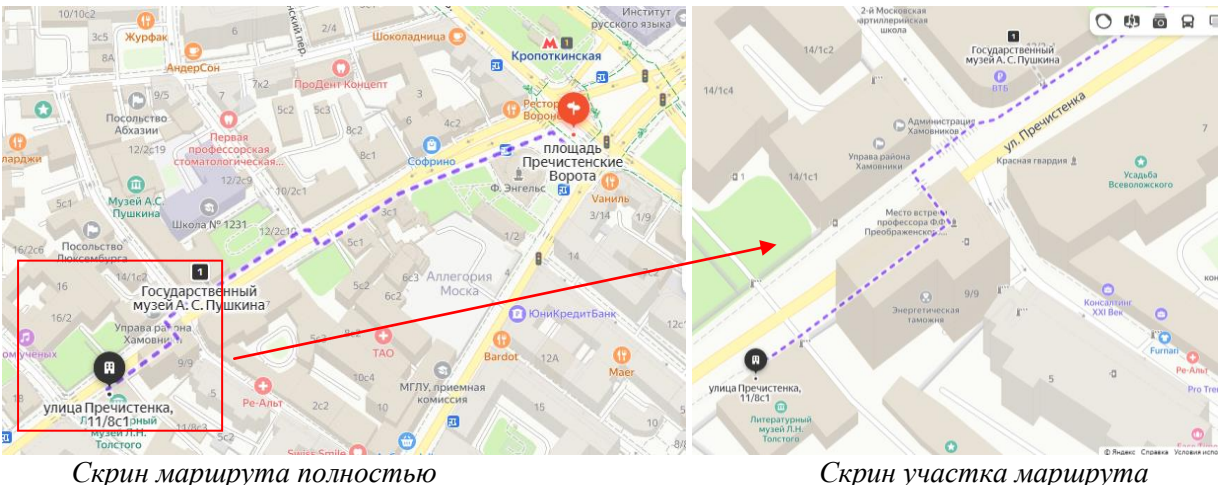

С помощью инструмента редактора для создания презентаций - «фигуры» - необходимо проставить на скрине карты:

- так называемые планируемые триггер-зоны, т.е. обозначить те зоны, в которых в реальном аудиогиде начинало бы проигрываться аудио об объекте при входе слушателя в такую зону. Обозначается геометрической фигурой «круг», «прямоугольник», «многоугольник» и т.п. в зависимости от планируемых границ триггер-зоны на маршруте (заливка фигуры должна быть не сплошной);

- обозначения мест по маршруту, в которых запускаются навигационные подсказки. Обозначаются значком (заливка значка должна отличаться по цвету от заливки фигур для триггер-зон).

Каждый слайд содержит текстовые указания в навигационных подсказках. Последовательность навигационных подсказок: от начала маршрута к окончанию. Тексты навигационных подсказок должны быть пронумерованы. Тексты навигационных подсказок не озвучиваются (не требуют записи аудио-файлов).

Далее следуют слайды по объектам согласно необходимому количеству объектов в соответствии с заданием, на один объект – один слайд, т.е. если в задании указано, что аудиогид должен включать 4 объекта, то всего слайдов по объектам будет 4.

**7-10 слайды.** На каждом слайде размещается:

- название объекта;

- изображение объекта (с подписью изображения);
- текст к объекту (письменный);

- текст к объекту (аудио). Для включения в слайд аудио-файла можно использовать меню «вставка» - «звук» - «аудиофайлы на компьютере». После вставки аудиофайла на слайде презентации появится значок, при нажатии на который воспроизводится аудио-файл. Необходимо проверить валидность вставленного аудио (убедиться, что аудио запускается, запускается нужное аудио и т.п.).

*Дополнительные изображения (если предусмотрено).* Дополнительные изображения к объекту (по аналогии с «портфелем» экскурсовода) размещаются на следующем слайде, т.е. после слайда об объекте. Количество изображений на слайде не должно превышать 3. Все изображения должны быть подписаны. В этом случае нумерация такого слайда выглядит следующим образом: если после слайда № 7 об объекте следует слайд с дополнительным иллюстративным материалом, то такой дополнительный слайд будет нумероваться как слайд №7а.

Последний слайд (в данном случае слайд №10) является слайдом по последнему объекту (либо слайд №10а, если присутствуют дополнительные изображения). Отдельный завершающий слайд не создается.

Никакие иные элементы кроме вышеперечисленных в структуру презентации не включаются.

Качество работы в шаблоне не является критерием оценки. Оценке подлежат указанные в задании элементы аудиогида, их корректность и содержание. Поэтому от конкурсантов требуется аккуратность заполнения шаблона, поскольку в случае наличия некорректных элементов, препятствующих ознакомлению с содержанием макета аудиогида (напр., наложение на слайде рисунков и надписей, из-за которого не видно часть рисунка или текста, неотформатированных текстов, выходящих за пределы слайда и т.п.), элементы аудиогида, на которые влияют подобные аспекты, оценены не будут.

### **Инвариант**

**Модуль Б «Разработка экскурсионных программ обслуживания / экскурсий»** 

*Время на выполнение модуля* **2 часа 30 минут**

#### **Задания:**

*Выполнение задания возможно в одном из двух вариантов\*. \*Вид варианта определяется Главным экспертом не менее чем за 1 месяц до чемпионата.*

#### **Вариант 1**

Конкурсантам предлагается разработать фрагмент виртуальной интерактивной экскурсии продолжительностью 8-10 минут с использованием виртуального тура по музею. В виртуальном туре должно быть предусмотрено наличие:

- навигационных элементов;

- возможности «вызова» экспонатов / объектов (напр., возможность открыть отдельно изображение экспонатов);

- информационных материалов о разделах экспозиции и экспонатах.

В приложении к Конкурсному заданию (*Приложение 8)* не менее чем за 1 месяц до чемпионата публикуется ссылка на виртуальный тур для ознакомления с техническими нюансами «передвижения» по виртуальному туру и экспозиции, а также озвучивается общая тема экскурсии. Уточненная тема экскурсии в рамках тематики экспозиции оглашается на соревнованиях.

После начала модуля участники изучают экспонаты, работают с интернет-источниками и ресурсами электронных библиотек (в случае заблаговременного заявления участником использования личного кабинета на портале электронной библиотеки), разрабатывают документацию на фрагмент экскурсии.

Конкурсант разрабатывает план фрагмента интерактивной экскурсии (*Приложение 11*), оформляет «портфель экскурсовода».

Требование к минимальному/максимальному количеству экспонатов, включенных в разработанный фрагмент экскурсии, экспертами не устанавливается: конкурсант самостоятельно определяет количество экспонатов во время разработки фрагмента экскурсии.

При разработке фрагмента экскурсии необходимо учитывать использование различных методических приемов проведения экскурсии, интерактивных элементов, а также материалов «портфеля» экскурсовода.

Конкурсанты могут составить (письменно) и сдать индивидуальный текст фрагмента экскурсии, но в данном модуле при оценке документации содержание текста оцениваться не будет. Чтобы использовать данный текст в распечатанном виде во время репетиции в следующем модуле (модуль В), конкурсанту необходимо распечатать его до окончания времени по данному модулю.

По итогам выполнения задания конкурсант должен сдать следующие документы:

- краткий план фрагмента экскурсии (Приложение 11),

- материалы «портфеля» экскурсовода с описью.

Документы предоставляются конкурсантом в заархивированной электронной папке на электронную почту, указанную Главным экспертом. Требования по оформлению документов на разработанный фрагмент экскурсии:

1. Документы, разработанные конкурсантом во время работы над модулем, должны быть собраны и заархивированы в папку, подписанную фамилией и инициалами участника:

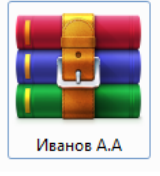

2. Последовательность и наименование документов в папке:

■ 1 Титульный лист

■ 2 План фрагмента экскурсии

■ 3 Опись материалов портфеля экскурсовода

**В** Портфель экскурсовода. 1. Дымковская игрушка (изображение)

**В** Портфель экскурсовода. 2. Филимоновская игрушка (изображение)

На титульном листе указывается только номер участника (напр., «Конкурсант №1»).

Материалы «портфеля» экскурсовода должны иметь подписанные названия и формат (напр., изображение, схема, текст и т.п.).

При наличии файлов необходимых для интерактивных приемов такие файлы необходимо подписать и расположить после материалов «портфеля» экскурсовода: напр., «Материалы для интерактива. 1. Викторина и т.п.

Форматы файлов: для текстовых документов – doc, docx; для изображений – jpeg; для заархивированной папки – zip, rar.

При виртуальной экскурсии демонстрация материалов «портфеля» экскурсовода в модуле В осуществляется конкурсантом с его компьютера/ноутбука (демонстрация материалов на экране компьютера / ноутбука) и не может содержать дополнительного инструментария, напр., бумажных носителей, дополнительных предметов и пр.

## **Вариант 2**

Конкурсантам предлагается разработать фрагмент интерактивной экскурсии по музейной экспозиции продолжительностью 8-10 минут. Для этого на конкурсной площадке размещается музейная экспозиция, включающая:

- экспозиционное оборудование: экспозиционной витрины / экспозиционного стола или стенда и др.;

- экспонаты / предметы экспозиции;

- этикетаж, содержащий необходимую информацию об экспонатах;

- интерактивный сенсорный стол / киоск;

- информационный стенд (с размещенным на нем информацией об экспозиции, дополнительным тематическим и(или) иллюстрационным материалом в случае необходимости);

- дополнительный тематический и (или) иллюстрационный материал по теме экспозиции, размещенный на интерактивном сенсорном столе / киоске и(или) в специальной электронной папке конкурсанта на рабочих столах компьютеров/ноутбуков конкурсантов (в случае необходимости).

В приложении к Конкурсному заданию не менее чем за 1 месяц до чемпионата озвучивается тематика модуля, т.е. описание экспозиции и тематическая направленность экскурсии (*Приложение 8*).

Перечень конкретных экспонатов становится известен конкурсантам только перед началом модуля.

До начала модуля представители музея-партнера, предоставляющего экспозицию, могут провести ознакомительную беседу, краткий инструктаж, а также ответить на уточняющие вопросы участников по экспозиции и

экспонатам. На данную процедуру отводится не более 10 минут, не входящих в общее время модуля.

После начала модуля участники одновременно знакомятся с экспозицией, изучают экспонаты, работают с интернет-источниками и ресурсами электронных библиотек (в случае заблаговременного заявления участником использования личного кабинета на портале электронной библиотеки), разрабатывают документацию на фрагмент экскурсии.

Участник разрабатывает план фрагмента интерактивной экскурсии (*Приложение 11*), оформляет «портфель экскурсовода».

Требование к минимальному/максимальному количеству экспонатов, включенных в разработанный фрагмент экскурсии, экспертами не устанавливается: конкурсант самостоятельно определяет количество экспонатов во время разработки фрагмента экскурсии.

При разработке фрагмента экскурсии необходимо учитывать использование различных методических приемов проведения экскурсии, интерактивных элементов, а также материалов «портфеля» экскурсовода.

Конкурсанты могут составить (письменно) и сдать индивидуальный текст фрагмента экскурсии, но в данном модуле при оценке документации содержание текста оцениваться не будет.

По итогам выполнения задания конкурсант должен сдать следующие документы:

- краткий план фрагмента экскурсии (Приложение 11),

- материалы «портфеля» экскурсовода с описью.

Документы предоставляются конкурсантом в двух экземплярах в идентичных папках-скоросшивателях с указанием на титульном листе номера участника (например, «Конкурсант №1»), далее следует план фрагмента экскурсии, лист описи материалов «портфеля» экскурсовода, материалы «портфеля» экскурсовода, индивидуальный текст (если он необходим конкурсант). Документы должны быть сданы конкурсантом Главному эксперту до окончания времени, отведенного на выполнение модуля. Одна папка выдается конкурсанту на руки в следующем модуле, вторая остается у оценивающих экспертов.

Если конкурсант использует флэш-накопитель для демонстрации материалов «портфеля» экскурсовода в модуле «В», то этот флэш-накопитель помещается в одну папку, с которой будет работать конкурсант в следующем модуле. В этом случае флэш-накопитель указывается в описи материалов «портфеля» экскурсовода.

Материалы «портфеля» экскурсовода в сданных папках допускаются только на бумажных носителях и не должны содержать дополнительных предметов (ручек, карандашей и пр.), за исключением флэш-накопителя, на котором могут находиться необходимые аудио-файлы, для воспроизведения на мегафоне экскурсионном / мультимедийном сенсорном столе / киоске, а также фото- и видео-материалы для воспроизведения на экране мультимедийного сенсорного стола / киоска или планшете.

Если для демонстрации материалов «портфеля» экскурсовода (в модуле В) конкурсант хочет использовать планшет, то его необходимо заблаговременно заявить в Личном инструменте конкурсанта (см. п.2.1 «Личный инструмент конкурсанта»). Все инструменты и материалы, входящие в Личный инструмент конкурсанта, должны соответствовать требованиям техники безопасности и быть перечислены в специальной Форме (см. *Приложение 9*).

После согласования Главным экспертом Личного инструмента конкурсанта на предмет соответствия правилам техники безопасности, согласованный вариант Формы (Приложение 9) должен быть распечатан конкурсантом в 2 экземплярах и сложен в емкость для хранения Личного инструмента конкурсанта.

Загрузка материалов «портфеля» экскурсовода на планшет или флэшнакопитель производится в модуле «Б», после окончания модуля загрузка материалов конкурсантом не допускается.

Независимо от средства демонстрации материалов «портфеля» экскурсовода (на бумажном носителе / мультимедийном сенсорном столе / киоске / планшете) распечатанные изображения материалов «портфеля» экскурсовода должны присутствовать в обеих папках.

**Инвариант Модуль В «Проведение экскурсий»**  *Время на выполнение модуля* **2 часа**

### **Задания:**

*Выполнение задания возможно в одном из двух вариантов\*. \* Вид варианта зависит от определенного варианта в модуле В.*

Проведение фрагмента экскурсии, выполненное каждым конкурсантом, записывается на видео-камеру (иное оборудование, имеющее функцию записи видео). Запись осуществляется Техническим экспертом или уполномоченным экспертом под контролем Технического эксперта. Каждый видео-файл после окончания выступления конкурсанта должен быть загружен в специальную папку на компьютере/ноутбуке Главного эксперта.

# **Вариант 1**

Конкурсанты проводят фрагмент виртуальной интерактивной экскурсии, разработанный в предыдущем модуле (Модуле Б). Конкурсантам дается 1 час на отработку текста, репетицию и подготовку к проведению фрагмента экскурсии. После окончания времени, отведенного на репетицию, конкурсант не может пользоваться разработанными документами и материалами, тем самым, продолжая репетировать фрагмент экскурсии. После окончания времени на репетицию конкурсант обязан покинуть рабочее место. Затем конкурсанты по очереди проводят фрагмент экскурсии с группой «онлайнэкскурсантов».

До начала экскурсии конкурсант должен ознакомить «онлайнэкскурсантов» с правилами техники безопасности / соблюдению мер предосторожности / правилам поведения во время экскурсии (отводится не более 2 минут), время, отведенное на инструктаж, не входит в общее время проведения фрагмента экскурсии.

По окончании экскурсии «онлайн-экскурсанты» могут задать конкурсанту не более 3 вопросов по теме фрагмента экскурсии (время на вопросы-ответы – не более 3 минут).

При проведении экскурсии участник не может использовать вспомогательные текстовые материалы, например: план экскурсии, индивидуальный текст и пр.

Для проведения фрагмента виртуальной экскурсии конкурсант использует web-камеру, микрофон и динамики (встроенные или USB). Проведение фрагмента экскурсии проводится в режиме демонстрации экрана, при этом web-камера конкурсанта должна оставаться включенной.

После проведения фрагмента экскурсии «экскурсанты» задают конкурсанту вопросы в режиме онлайн.

Требования по проведению фрагмента экскурсии с использованием виртуального тура:

1. Проведение фрагмента экскурсии осуществляется с помощью передвижения по виртуальному туру.

2. При передвижении используются навигационные точки (не путать понятия «навигационная точка» и «экскурсионный объект»: на одной навигационной точке может быть осуществлен показ нескольких объектов).

3. Инструктаж по технике безопасности / соблюдению мер предосторожности / правилам поведения во время экскурсии проводится конкурсантом с учетом формы проведения экскурсии, т.е. должен иметь отношение к виртуальной экскурсии.

4. Перед началом проведения фрагмента экскурсии необходимо подготовить рабочее место:

- открыть страницу с виртуальным туром и перейти на первую навигационную точку либо на схему экспозиции;

- открыть файлы с материалами «портфеля» экскурсовода и материалами для интерактива (если таковые необходимы), убедиться, что все изображения и файлы корректны, «свернуть» их. Если файлы не открыты заранее, дополнительное время на их открытие во время проведения фрагмента экскурсии не выделяется.

5. Во время проведения фрагмента экскурсии при показе материалов «портфеля» экскурсовода файлы открываются с панели задач, на которую они свернуты. При виртуальной экскурсии материалы «портфеля» экскурсовода не могут содержать дополнительного инструментария, напр., бумажных носителей, дополнительных предметов и пр.

Требования к дресс-коду по модулю: деловой стиль или «бизнес - casual».

# **Вариант 2**

Конкурсантам предлагается провести фрагмент интерактивной экскурсии, разработанный в предыдущем модуле (Модуле Б). Конкурсантам дается 1 час на отработку текста, репетицию и подготовку к проведению фрагмента экскурсии. Перед началом репетиции конкурсантам выдается папка с документацией на разработанный фрагмент экскурсии и Личный инструмент конкурсанта, предназначенный для данного модуля (если он заявлен участником). Также за время репетиции конкурсанты с помощью Технического эксперта должны загрузить материалы «портфеля» экскурсовода на интерактивный сенсорный стол / киоск, если они планируют его использование в ходе проведения фрагмента экскурсии, и убедиться, что все материалы открываются и исправны.

После окончания времени на репетицию Главный эксперт собирает папки с документацией у конкурсантов, после чего конкурсанты по очереди проводят фрагмент экскурсии с группой «экскурсантов». Папка вновь выдается конкурсанту Главным экспертом перед его выступлением.

До начала экскурсии конкурсант должен ознакомить «экскурсантов» с правилами техники безопасности / соблюдению мер предосторожности / правилам поведения во время экскурсии (отводится не более 2 минут), время, отведенное на инструктаж, не входит в общее время проведения фрагмента экскурсии.

По окончании экскурсии «экскурсанты» могут задать конкурсанту не более 3 вопросов по теме фрагмента экскурсии (время на вопросы-ответы – не более 3 минут).

При проведении экскурсии конкурсант не может использовать вспомогательные текстовые материалы, например: план экскурсии, индивидуальный текст и пр.

Проведение экскурсии осуществляется с использованием усилителя голоса (мегафон экскурсионный), умение работать с которым должен продемонстрировать конкурсант, а также указки / телескопической ручки с лазерной указкой при необходимости.

В случае, если конкурсант планирует использовать собственные мегафон и указку, их необходимо заблаговременно заявить в Форме «Личный инструмент конкурсанта» (*Приложение 9*), при этом технические характеристики данного оборудования не должны отличаться от характеристик, обозначенных в Инфраструктурном листе. Все инструменты и материалы, входящие в Личный инструмент конкурсанта, должны соответствовать требованиям техники безопасности и быть перечислены в вышеуказанной Форме. После согласования Главным экспертом Личного инструмента конкурсанта на предмет соответствия правилам техники безопасности, согласованный вариант Формы должен быть распечатан конкурсантом в 2 экземплярах и сложен в емкость для хранение материалов, инструментов и оборудования (см. п. 2.1 «Личный инструмент конкурсанта).

Требования к дресс-коду по модулю: деловой стиль или «бизнес - casual».

# **Вариатив Модуль Г «Решение проблемной ситуации»**  *Время на выполнение модуля* **2 часа Задания:**

*Выполнение задания возможно в одном из двух вариантов. Вид варианта оглашается Главным экспертом в подготовительный день чемпионата.*

Задание по данному модулю оглашается на соревнованиях и представляет описание проблемных ситуаций в профессиональной области: организационные и производственные ситуации, ситуации, возникающие в процессе экскурсионного обслуживания, направления деятельности экскурсионной организации, рациональная организация труда экскурсионной организации, реализация и продвижение экскурсионных услуг и проектов и пр.

Выполнение задания по модулю требует оперативного реагирования конкурсантов. Задание модуля направлено на демонстрацию знаний, умений и профессиональных компетенций специалиста экскурсионной сферы.

## *Вариант 1*

l

Описание ситуации представляется в виде специальных карточек с формулировкой одной ситуации в каждой карточке либо бланка, содержащего описание 3 ситуаций (аналогия - формат «билета» на экзамене). Карточки / бланки должны иметь свой номер.

Главным экспертом заранее готовится база проблемных ситуаций. Количество карточек (3 разные ситуации) или бланков (в одном бланке 3 ситуации) должно быть кратно количеству участников и включать не менее 2 дополнительных экземпляров (напр., на 5 участников готовятся 15 карточек + 6 дополнительных, либо на 5 участников готовятся 5 бланков + 2 дополнительные).

Каждая из трех ситуаций должна обозначать следующие направления:

- проблемная ситуация на экскурсии (организационного характера);

- ситуация, в которой необходимо изъяснение на иностранном языке (английский), при этом сама ситуация может быть сформулирована на русском языке;

- ситуация из области основ безопасности жизнедеятельности, техники безопасности, действий в чрезвычайных ситуациях.

Недопустимо использование вопросов на знание теории.

Примеры описания ситуаций приведены в *Приложении 10* (по 2 примера на каждый тип ситуации)<sup>2</sup>.

Каждый конкурсант вытягивает 3 карточки, посвященные каждому из трех направлений, либо один бланк с описанием трех разноплановых ситуаций. Недопустимо дублирование ситуаций по одному направлению у одного конкурсанта (например, 2 ситуации с использованием иностранного языка и одна по действиям в чрезвычайных ситуациях).

<sup>&</sup>lt;sup>2</sup> Можно использовать типовые примеры из профессиональной деятельности

После того, как конкурсант вытянет 3 карточки или бланк, ему предоставляется время (2 минуты) для продумывания и формулировки ответа по каждой из ситуаций.

После этого конкурсант дает ответы по каждой из ситуаций в любой последовательности. Время на ответ по каждой ситуации составляет не более 3 минут. По окончании ответа на каждую ситуацию эксперты могут задать конкурсанту не более трех уточняющих вопросов (время на ответы по каждой ситуации составляет не более 3 минут).

# *Вариант 2*

Всем конкурсантам в виде «кейса» озвучивается одинаковая ситуация, содержащая три задачи. Пример<sup>3</sup> «кейса» приведен в *Приложении 10*.

В течение 1 часа конкурсантам необходимо подготовить собственные варианты решения данной ситуации, которые затем необходимо представить экспертам. При выполнении задания конкурсант использует компьютер/ноутбук и может воспользоваться Интернет-ресурсами.

На каждое выступление конкурсанта отводится от 7 до 10 минут. После выступления эксперты могут задать конкурсанту в общей сложности не более пяти уточняющих вопросов по представленному решению (время на все ответы определяется не более 5 минут).

При выборе любого из вариантов необходимо учитывать следующие условия:

- выполнение данного задания предусматривает навык владения иностранным языком (английский язык);

- необходимо обеспечить отсутствие других конкурсантов во время ответов каждого конкурсанта: конкурсант отвечает на вопросы модуля один перед экспертным жюри;

- для корректной оценки данного модуля необходимо включить в состав экспертного жюри не менее одного эксперта/специалиста, свободно владеющего иностранным языком (английский). Данный эксперт должен обладать высокими лингвистическими компетенциями.

### **2. СПЕЦИАЛЬНЫЕ ПРАВИЛА КОМПЕТЕНЦИИ**

### <span id="page-31-0"></span>**Требования к музейной экспозиции для соревнований**

Для работы в модулях Б и В (разработка и проведение фрагмента экскурсии) на площадке требуется наличие музейной экспозиции. Каждая **экспозиция**, которая будет размещаться на площадке, имеет свою специфику, которая влияет на формат экспозиционного оборудования, в связи с чем Главному эксперту чемпионата необходимо согласовать типы, конфигурацию и другие параметры экспозиционного оборудования (для проработки

l

 $^3$  Можно использовать пример, указанный в типовом Конкурсном задании

инфраструктурного листа и плана застройки) с Менеджером компетенции в установленный срок, учитывая, что не позднее 1 месяца до чемпионата Конкурсная документация должна быть согласована.

В случае, если музей предоставляет экспозицию, музеем может быть предложен собственный вариант застройки и оформления экспозиции (в т.ч. экспозиционное оборудование, расположение и расстановка экспонатов и других элементов экспозиции). В этом случае такой вариант в обязательном порядке должен быть согласован Главным экспертом (при проработке инфраструктурного листа и плана застройки) с Менеджером компетенции в установленный срок, учитывая, что не позднее 1 месяца до чемпионата Конкурсная документация должна быть согласована.

Информация об экспозиции и дополнительные материалы (доп. материалы включают, например: иллюстрации, ведущий текст, аннотации и пр.) размещаются на информационном стенде / ролл-апе, размещенном в экспозиционной зоне.

В экспозиции, размещенной на конкурсной площадке, должен присутствовать этикетаж (комплекс этикеток к экспонатам, входящим в состав экспозиции), оформленный в соответствии с принятыми требованиями. Содержание этикетки зависит от содержания и задач экспозиции, профиля музея, характера самого музейного предмета.

*Типовые требования к структуре этикетки:*

– название предмета;

– атрибуционные данные: автор, место происхождения (изготовления), дата изготовления или бытования, материал, техника, назначение, надписи на предмете (если они не видны), указание на подлинность или копийность.

– дополнительные данные, которые могут зависеть от темы как экспозиции, так и от самого экспоната. Цель дополнительных данных – повысить информативность, пояснить, дополнить информацию, заключённую в предмете.

В зависимости от вида музейных предметов (вещественные материалы, фотоматериалы, письменные источники, произведения изобразительного искусства и пр.) этикетки оформляются в соответствии с требованиями к структуре этикетки для конкретного вида музейного предмета.

Оформление этикетажа экспозиции должно быть единым по стилю, фактуре, шрифтам, композиции.

*Типовая композиция элементов этикетки:*

- каждая часть этикетки начинается с новой строки;

- название экспоната выделяется жирным шрифтом;

- атрибуционные данные помещаются непосредственно под названием или в конце этикетки;

- переносы в словах нежелательны;

-в текстах этикеток применяются общепринятые сокращения.

Размер этикеток и шрифта выбирается в зависимости от величины экспозиционной зоны, размеров экспонатов.

Для размещения этикетажа можно использовать указанные в инфраструктурном листе пластиковые держатели, но это требование не является обязательным, т.к. этикетаж может быть оформлен иным образом в соответствии с экспозицией, удобством использования и иными особенностями. Музей-партнер вправе предоставить собственный вариант оформленного этикетажа.

## **Участие музеев образовательных организаций, предоставляющих экспозицию для соревнований**

Музеи образовательных организаций могут предоставлять экспозиции для соревнований. Если конкурсант от образовательной организации, которая готова предоставить экспозицию для соревнований, принимает участие в чемпионате, то музеем такой организации должен быть обеспечен принцип равенства конкурсантов при работе с экспозицией музея (из которой формируется экспозиция для соревнований) в период предварительной подготовки к выполнению Конкурсного задания.

В этом случае после публикации Конкурсного задания все конкурсанты должны иметь одинаково равный доступ к экспозиции музея и быть ознакомлены с ней на равных условиях, например: для конкурсантов могут быть организованы групповые обзорные и тематические экскурсии по экспозиции музея, музейные занятия и пр. Индивидуальное и/или несогласованное с музеем ознакомление с экспозицией музея в данном случае не предусмотрено и рассматривается как нарушение принципа равенства условий при подготовке к выполнению Конкурсного задания.

Посещение экспозиции музея может происходить в течение одного месяца после публикации Конкурсного задания до момента начала соревнований, но не позже 5 дней до дня начала соревнований (посещение после указанного срока рассматривается как нарушение принципа равенства условий при подготовке к выполнению Конкурсного задания). График и условия посещения экспозиции музея и ознакомительных мероприятий для конкурсантов устанавливаются музеем образовательной организации, предоставляющим экспозицию для соревнований. Данный график и условия не могут быть изменены по обращениям конкурсантов и экспертов-наставников, не предоставляется время для индивидуального посещения, не предусмотрены индивидуальные консультации.

Если от образовательной организации, музей которой готов предоставить экспозицию для соревнований, не представлен конкурсант на чемпионат, то в этом случае музей сам вправе определять степень своего участия при предварительной подготовке конкурсантов к выполнению задания:

- либо во время подготовки к чемпионату очное знакомство конкурсантов с экспозицией не проводится, т.е. конкурсанты работают только с описанием экспозиции, которое размещено в приложении к Конкурсному заданию;

- либо музей может руководствоваться описанием вышеуказанных активностей, направленных на знакомство конкурсантов с экспозицией музея;

- либо музей может предложить Главному эксперту чемпионата на рассмотрение и согласование иные активности, которые достигают указанных целей.

Выбор решения остается исключительно за музеем и после согласования с Главным экспертом чемпионата не подлежит корректировкам и изменениям по запросу конкурсантов и экспертов-наставников.

## **Участие музеев-партнеров, предоставляющих экспозицию для соревнований**

Экспозиция для соревнований может быть предоставлена музеемпартнером.

Музей-партнер вправе самостоятельно решать вопрос своего участия во время предварительной подготовки конкурсантов к выполнению Конкурсного задания. В этом случае музею-партнеру можно руководствоваться положениями вышеуказанного пункта «Участие музеев образовательных организаций, предоставляющих экспозицию для соревнований».

При подготовке Конкурсного задания и «кейсов» по модулям приветствуются реальные «кейсы» от региональных музеев-партнеров. Представители музея также могут предоставить дополнительные материалы для работы конкурсантов по модулю, которые могут потребоваться для решения «кейса». При этом рекомендуется при озвучивании «кейса» Главным экспертом перед началом работы над модулем предоставить слово представителю музея-партнера для необходимых пояснений, уточнений (не более 5 минут, учитывается в программе проведения соревнований).

Если представитель музея не является экспертом на чемпионате, то при проведении оценки эксперты оценочной группы могут задавать вопросы представителю музея по корректности и качеству решения «кейса» конкурсантом и принимать во внимание мнение представителя музея-партнера.

Присутствие на площадке представителей музеев-партнеров оформляется в протоколах регистрации.

# **Работа с экспозицией на площадке во время соревнований**

Представителям музеев, предоставляющих экспозицию для конкурсной площадки, до начала модуля «Б» (разработка фрагмента экскурсии), в котором используется экспозиция, необходимо провести **инструктаж**, в т.ч. по технике безопасности при работе в экспозиции. Также возможно проведение ознакомительной беседы по теме экспозиции, презентация экспозиции. На данную процедуру отводится не более 15 минут, не входящих в общее время модуля.

При работе в экспозиции конкурсанты и эксперты обязаны соблюдать установленные правила и требования техники безопасности. В случае неоднократного нарушения данных правил Главный эксперт имеет право отстранить конкурсанта от работы в экспозиции с составлением соответствующего протокола. В подобном случае конкурсанту для дальнейшей работы предоставляются фото / изображения экспонатов и экспозиции, а доступ в экспозицию на время разработки экскурсии запрещается.

В экспозиции необходимо обеспечить постоянное присутствие наблюдающего с целью контроля нахождения и работы конкурсантов в экспозиции (представитель музея, эксперт, волонтер и пр.).

# **Использование личных кабинетов на интернет-ресурсах и электронных почтовых ящиков конкурсантами при работе над модулями Конкурсного задания**

1. Во время чемпионата для выполнения заданий по модулям «А» и «Б» конкурсант может использовать интернет-ресурсы электронных библиотек, в данных модулях разрешается вход конкурсантов в личный кабинет на порталах электронных библиотек, при этом конкурсант должен иметь такой кабинет заблаговременно. Проверка личного кабинета осуществляется Главным и Техническим экспертом в подготовительный день, а также перед началом работы над модулем.

Проверка личных кабинетов на предмет отсутствия заготовок осуществляется Главным и Техническим экспертами, фиксируется в протоколе. Повторная проверка осуществляется перед началом работы над модулем и также фиксируется в протоколе.

Работа конкурсанта с подобными ресурсами означает, что конкурсант самостоятельно владеет навыками их использования, поэтому Технический эксперт не оказывает конкурсанту помощь на предмет их использования во время проведения соревнований.

2. В случае использования электронной почты (напр., для отправки конкурсантами разработанной документации на указанную Главным экспертом электронную почту) конкурсанту должен быть заведен почтовый ящик на любом из почтовых серверов. Эта процедура осуществляется Техническим экспертом заблаговременно до подготовительного дня чемпионата. Почтовый логин не должен содержать ФИО участника, в нем должен быть указан номер участника (например, uchastnik1). Технический эксперт составляет список созданных почтовых ящиков с указанием их логинов и паролей и передает его Главному эксперту.

В подготовительный день чемпионата каждому конкурсанту должен быть выдан логин и пароль от почтового ящика. При работе на чемпионате конкурсант может пользоваться только данным почтовым ящиком. Почтовый ящик заводится на время чемпионата. После окончания чемпионата электронные почтовые ящики удаляются Техническим экспертом по согласованию с Главным экспертом (но не раньше сроков, предусмотренных регламентирующими документами в части сохранности работ конкурсантов).

3. Для осуществления работы по модулю в модуле А на онлайнплатформе izi.TRAVEL [\(https://izi.travel/ru\)](https://izi.travel/ru) каждому конкурсанту должен быть заведен личный кабинет. Эта процедура осуществляется Техническим экспертом в день заблаговременно до подготовительного дня чемпионата. Логин не должен содержать ФИО участника, в нем должен быть указан номер участника (например, uchastnik1). Технический эксперт составляет список созданных личных кабинетов и передает его Главному эксперту. Логин и пароль от личного кабинета выдаются участнику непосредственно перед началом работы над модулем. При работе в данном модуле участник может пользоваться только данным личным кабинетом.

В подготовительный день чемпионата каждому конкурсанту должен быть выдан логин и пароль от личного кабинета на онлайн-платформе izi.TRAVEL. При работе в данном модуле конкурсант может пользоваться только данным личным кабинетом. В случае использования других личных кабинетов конкурсантом такая работа не будет зачтена и оценена.

Личный кабинет заводится на время чемпионата. После окончания чемпионата личные кабинеты удаляются Техническим экспертом по согласованию с Главным экспертом (но не раньше сроков, предусмотренных регламентирующими документами в части сохранности работ конкурсантов).

### **Запись аудио-файлов для модуля «А» (разработка аудиогида)**

Для записи аудио-файлов используется компьютерная гарнитура (наушники с микрофоном), указанная в инфраструктурном листе, а также установленная на компьютере конкурсанта специальная программа (инструктаж по пользованию программой проводится в подготовительный день). Программа устанавливается заблаговременно Техническим экспертом на компьютере / ноутбуки участников. Особых требований к такой программе стандартами компетенции не предусмотрено, но при этом программа должна быть проста и удобна в использовании и не должна в обязательном порядке предусматривать возможности для монтажа и микширования звука, звуковых эффектов и пр. Использование конкурсантом любых других программ для записи аудио, установленных на компьютере/ноутбуке конкурсанта, не допускается.

Конкурсант не вправе требовать наличие каких-либо дополнительно установленных программ для записи аудио-файлов на компьютере / ноутбуке кроме той, которая установлена Техническим экспертом для использования на соревнованиях.

## **Материалы на рабочем столе компьютера / ноутбука конкурсанта**

На рабочем столе компьютера/ноутбука участника должна содержаться электронная папка с названием **«Электронная папка конкурсанта»**. В данную папку Техническим экспертом под наблюдением Главного эксперта в подготовительный день загружаются следующие документы:

- файл с Конкурсным заданием;

- файл с указанием логина и пароля для входа в электронную почту участника (в случае необходимости использования электронного почтового ящика);

- файл с указанием логина и пароля для входа в личный кабинет на платформе izi.TRAVEL (модуль «А») либо шаблон для макета аудиогида в случае *варианта №2* выполнения модуля «А»;

- для выполнения модуля «Б»: план фрагмента экскурсии (Приложение 11).

Дополнительные материалы, необходимые для выполнения модулей Конкурсного задания и озвученные Главным экспертом на момент работы над модулями, при необходимости размещаются в электронной папке конкурсанта перед началом работы по модулю.

Для контроля работы конкурсанта за компьютером/ноутбуком экспертами применяется **приложение для дистанционного администрирования рабочего стол**а (anydesk или аналог), установленное на компьютере / ноутбуке конкурсанта. Проверка работы конкурсанта производится на соответствие выполнению требований п. 2.2. «Материалы, оборудование и инструменты, запрещенные на площадке».

## **Формы приложений к Конкурсному заданию**

Формы приложений к Конкурсному заданию, которые необходимы для его выполнения, устанавливаются Менеджером компетенции и не подлежат самостоятельному изменению Главными экспертами чемпионатов. Конкурсное задание должно включать все приложения, входящие в типовое Конкурсное задание.

Приложения к Конкурсному заданию, содержащие необходимые условия для выполнения модулей «Б», «В» оформляются Главным экспертом в соответствии с типовыми примерами, приведенными в типовом Конкурсном задании.

Остальные приложения к Конкурсному заданию не подлежат изменению Главными экспертами чемпионатов.

# **«Кейсы» для заданий**

Шаблоны для составления заданий по модулям «А» (задание для разработки аудиогида) и «Г» (проблемные ситуации / кейс) содержатся в соответствующих Приложениях. В опубликованные текстовки заданий (согласованные Менеджером компетенции) по данным модулям вносятся более 30% изменений в подготовительный день. Данный факт оформляется соответствующим протоколом.

Главный эксперт оставляет за собой право итоговых формулировок/признаков/значений в части изменяемых параметров на основании принятого решения экспертов о таких изменениях.

Менеджер компетенции оставляет за собой право согласовывать/не согласовывать изменения конкурсного задания в случае их корректности / некорректности. В случае некорректности внесенных изменений Менеджер компетенции вправе уведомить Главного эксперта о несоответствии формулировок заданий предъявляемым в компетенции требованиям, самостоятельно заменить такие формулировки и направить Главному эксперту откорректированный вариант, который будет использован на чемпионате.

Внесенные Менеджером компетенции в некорректные формулировки правки / изменения расцениваются как вносимые в рамках более 30% изменений и являются неотъемлемым предметом протокола о вносимых изменениях (оформляется в подготовительный день). Внесенные Менеджером компетенции в описанном случае правки / изменения дальнейшему обсуждению и корректировкам не подлежат, отдельным протоколом не оформляются.

Кратко алгоритм можно представить так: на основании шаблонов кейсов из конкурсной документации Главный эксперт формирует свои задания (кейсы), согласовывает текст заданий с МК на этапе согласования Конкурсного задания, которое размещается в открытом доступе. На региональном чемпионате эксперты решают, какие будут внесены изменения в кейс в части изменяемых параметров, что оформляется протоколом. Главный эксперт перед модулем дает конкретные характеристики этих изменений. Менеджер компетенции имеет право на любом этапе вмешаться в процесс изменения конкурсного задания с целью контроля соревновательного процесса.

**Штрафные очки** начисляются экспертами за следующие нарушения:

1) нарушения техники безопасности:

- нарушение техники безопасности при работе с оборудованием - до 5 баллов за каждое;

- нарушения, могущие повлечь за собой опасность для жизни и здоровья участников либо третьих лиц, – дисквалификация конкурсанта;

- нарушения дисциплины и организационных указаний - до 5 баллов за каждое.

2) ошибки технического плана:

- неправильное использование оборудования либо его порча (несоблюдение правил и инструкций по использованию оборудования, приведших оборудование к порче, поломке) - до 5 баллов за каждое;

- нерациональное использование расходных материалов - до 3 баллов;

- оставление беспорядка на рабочем месте (неубранные канцелярские принадлежности, папки, бумаги) до 3 баллов.

3) нарушение тайминга:

- продолжение выполнения задания после окончания времени отведенного на модуль - до 3 баллов за каждое.

4) несоответствие выполнению требований п. 2.2 «Материалы и оборудование, запрещенные на площадке» при выполнении задания по модулю - до 5 баллов. При повторном нарушении требований п.2.2 во время выполнения задания по модулю работе конкурсанта по данному модулю присваивается оценка «0».

5) за несоответствие содержимого Личного инструмента конкурсанта при его сверке с описью согласованной Главным экспертом в соответствии с п. 2.1. «Личный инструмент конкурсанта» штрафные очки не начисляются, но материалы / инструменты, не совпадающие с описью, не

принимаются/изымаются и не могут быть впоследствии использованы конкурсантом.

# **УПРАВЛЕНИЕ КОМПЕТЕНЦИЕЙ И ОБЩЕНИЕ ЭКСПЕРТОВ**

Все предконкурсные обсуждения проходят на особом ресурсе, согласованном Менеджером компетенции и используемом экспертным сообществом компетенции для коммуникации.

Также на данном ресурсе происходит информирование обо всех важных событиях в рамках работы по компетенции. Модератором данного ресурса является Менеджер компетенции (или эксперт, назначенный им). Общее управление компетенцией осуществляется Менеджером компетенции с привлечением экспертного сообщества. Управление компетенцией в рамках конкретного чемпионата осуществляется Главным экспертом по компетенции в соответствии с правилами чемпионата.

# <span id="page-39-0"></span>**2.1. Личный инструмент конкурсанта**

Задание по модулю «В» (Проведение фрагмента экскурсии) может предусматривать подготовку (опционально, на усмотрение конкурсанта) и согласование Личного инструмента конкурсанта - материалов, оборудования и инструментов - на предмет соблюдений требований техники безопасности и охраны труда.

Личный инструмент конкурсанта – неопределенный, т.е. конкурсант определяет его содержимое в соответствии с целью и необходимостью его применения при проведении экскурсии.

Форма описания Личного инструмента конкурсанта (далее – Форма) размещена в *Приложении 9* к Конкурсному заданию. В ней указываются необходимый инвентарь, оборудование, которые необходимы конкурсанту при проведении при проведении фрагмента экскурсии.

Для согласования Личного инструмента конкурсанта необходимо следующее:

- заранее, в срок не менее, чем за 15 дней до начала чемпионата экспертнаставник должен уведомить Главного эксперта о составе Личного инструмента конкурсанта, выслав на электронную почту Главного эксперта заполненную Форму для согласования с Главным экспертом данных материалов на предмет соответствия правилам техники безопасности и охраны труда. Только Главный эксперт может принять решение о разрешении или запрещении использования заявленных материалов и оборудования в случае их несоответствия технике безопасности и требованиям Конкурсного задания.

В случае согласования Главным экспертом перечисленных в Форме материалов и/или оборудования, необходимых для выполнения задания по модулю «В», конкурсант обязуется предоставить их в подготовительный день на рассмотрение соответствия техники безопасности и сверки с описью, представленной в заранее согласованной Главным экспертом Форме. После чего емкость для хранения Личного инструмента конкурсанта опечатывается и подписывается. Материалы хранятся в отдельном кабинете, доступ в отдельный кабинет должен быть только у Главного эксперта и/или нейтрального лица, определённого экспертами.

В случае, если конкурсант планирует использовать собственное оборудование (напр., планшет, мегафон) в модуле «В» (проведение фрагмента экскурсии) его необходимо заблаговременно заявить в Форме. Требования к техническим характеристикам оборудования:

- технические характеристики оборудования для использования в модуле «В» (мегафон, указка) не должны отличаться от характеристик такого же оборудования обозначенных в Инфраструктурном листе, чтобы соблюсти равенство условий для всех конкурсантов;

- оборудование для планшета (зарядное устройство, кабель для соединения с ПК) также должно быть включено в список;

- размер планшета не должен превышать 30 см по каждой из сторон.

В подготовительный день перед чемпионатом конкурсант должен продемонстрировать работу оборудования в присутствии Технического эксперта и Главного эксперта. В случае использования планшета для модуля «В» конкурсант в подготовительный день перед чемпионатом должен предоставить планшет для проверки содержимого (текстовые файлы, изображения, аудио/видео-файлы) на отсутствие вспомогательного материала для выполнения модулей «Б» и «В». Проверка планшета осуществляется Техническим экспертом в присутствии Главного эксперта.

Необходимо предусмотреть заблаговременную зарядку оборудования до прибытия на площадку.

Техническое оборудование (планшет, мегафон, указка) должно быть упаковано в отдельный прозрачный контейнер, который выдается конкурсанту в день выполнения модуля. Размер емкости для размещения и хранения в ней Личного инструмента конкурсанта не должен превышать 30 см в ширину, высоту и глубину. Никакие дополнительные емкости (напр., пакеты) не принимаются.

В случае необходимости осуществить зарядку оборудования, требуется уведомить об этом Главного эксперта и Технического эксперта до начала работы над модулем. Зарядка осуществляется только под руководством Технического эксперта.

В подготовительный день конкурсант должен продемонстрировать работу оборудования в присутствии Технического эксперта и Главного эксперта.

За исправность работы привезенного оборудования несет ответственность конкурсант. В случае неисправностей в работе оборудования конкурсанта, Технический эксперт их не устраняет, а также дополнительное время на устранение неисправностей не выделяется.

*\*Внимание! В случае обнаружения Главным и Техническим экспертом неисправных и несоответствующих требованиям безопасности и охраны труда элементов, материалов, оборудования, прошедшим предварительное согласование по Форме, или пришедшим в неисправное состояние по ходу*  *работы конкурсанта, такие элементы, материалы и оборудование не допускаются к дальнейшему использованию конкурсантом на площадке. Данный факт фиксируется протоколом.*

**2.2. Материалы, оборудование и инструменты, запрещенные на площадке**

Список материалов, оборудования и инструментов, которые запрещены на соревнованиях по различным причинам.

1 Конкурсантам не разрешается приносить в зону соревнований какиелибо личные вещи, мобильные телефоны, карты памяти, а также любые другие средства коммуникации.

Во время выполнения модулей Конкурсного задания конкурсантам запрещается пользоваться почтовыми серверами, облачными хранилищами (за исключением тех случаев, когда это указано в задании к модулю), социальными сетями, чатами, личными кабинетами за исключением личных кабинетов на порталах электронных библиотек, которые имеются у конкурсантов заблаговременно. Создание данных личных кабинетов конкурсантами во время чемпионата недопустимо.

2. О наличии личных кабинетов на порталах электронных библиотек, в которые будет осуществляться доступ конкурсанта во время выполнения Конкурсного задания, конкурсант должен сообщить Главному эксперту в подготовительный день, а также предоставить возможность Техническому эксперту под наблюдением Главного эксперта проверить личный кабинет.

3. К запрещенным материалам не относятся необходимые лекарства (мед. средства). В этом случае об их наличии и необходимости их использования конкурсант уведомляет Главного экспертам в подготовительный день перед чемпионатом и перед началом модуля.

# <span id="page-41-0"></span>**3. Приложения**

Приложение №1 Инструкция по заполнению матрицы конкурсного задания

Приложение №2 Матрица конкурсного задания

Приложение №3 Инфраструктурный лист

Приложение №4 Критерии оценки

Приложение №5 План застройки

Приложение №6 Инструкция по охране труда и технике безопасности по компетенции «Организация экскурсионных услуг».

Приложение №7. Тематические направления и шаблон «кейса» для разработки аудиогида по модулю А.

Приложение №8. Описание тематики экспозиции

Приложение №9. Форма «Личный инструмент конкурсанта»

Приложение №10. Шаблоны карточек / кейса по модулю Г

Приложение №11. Форма плана фрагмента экскурсии

## **Тематические направления и шаблон «кейса» для разработки аудиогида**

Примечание:

1. В Приложении указываются не более 3 тематических направлений, одно из которых будет выбрано случайным способом для работы над модулем.

2. В Приложении приводится шаблон «кейса», в который в подготовительный день чемпионата вносятся более 30% изменений в части тех параметров, которые отмечены в шаблоне как «изменяемые параметры».

3. Главный эксперт оформляет шаблон «кейса» в соответствии с внесенными изменениями.

### **«Кейс» № 1**

Расцвет Смоленского княжества приходится на XII-XIII века. Многочисленные археологические находки и летописные свидетельства многих народов позволяют утверждать, что Смоленск в то время был третьим по богатству и значению городом на Руси после Киева и Великого Новгорода. Красноречивым доказательством этого является активное каменное строительство. В Смоленске насчитывалось до 30-ти храмов, поражавших путешественников своей красотой и богатством внутреннего убранства. Некоторые свидетели тех далеких времен сохранились и поныне.

Смоленск является одним из немногих русских городов, обладающих сразу несколькими бесценными архитектурными памятниками домонгольского периода. Это очень большая редкость.

Участникам предлагается разработать аудиогид по городу Смоленск на тему **«В пору расцвета Смоленского княжества»**.

**Цель**: создание нового тематического аудиопродукта, который поможет получить знания об истории Руси в домонгольский период и роли Смоленска в ней.

**Задача аудиогида**: совершить увлекательное, яркое путешествие и передать образ исторических мест периода расцвета Смоленского княжества в XII – 1-й пол. XIII вв.

**Целевая аудитория**: российские туристы, посещающие Смоленск.

**Количество объектов в аудиогиде**: 4 (четыре).

**Речевой жанр** участник определяет самостоятельно.

**Образ рассказчика**: художник.

Смоленск всегда занимал в истории важное оборонительное значение, поэтому русские государи заботились об его укреплении.

В начале XVI в. Смоленск вошёл в состав Московского государства. Город, расположенный в междуречье Днепра и Западной Двины, на пересечении важнейших дорог (из Прибалтики, из Западной и Юго-Западной Европы), на кратчайшем пути между Москвой и Европой (старая Смоленская дорога), стал «ключом» к Москве, её важнейшей пограничной крепостью до конца XVIII в. И даже потом, с потерей пограничного положения, Смоленск играл важнейшую роль в период самых страшных в истории нашего Отечества войн (1812 и 1941-1945 гг.).

Участникам предлагается разработать аудиогид по городу Смоленск на тему **«Оборонительные сооружения города Смоленска».**

**Цель**: создание нового тематического аудиопродукта, который расскажет об истории России, сосредоточив основное внимание на оборонительных сооружениях Смоленска – главной крепости на западных границах Российского государства в XVI-XVIII веках, на их участии в многочисленных войнах: русско-литовских, русско-польских, Северной войне, Отечественной войне 1812 года.

**Задача аудиогида**: Ознакомление с историей города-героя и оборонительных сооружениях Смоленска.

**Целевая аудитория**: российские туристы, посещающие Смоленск.

**Количество объектов в аудиогиде**: 4 (четыре).

**Речевой жанр:** участник определяет самостоятельно.

**Образ рассказчика**: участник определяет самостоятельно.

### **«Кейс» № 3**

Сложно переоценить жертвенную роль, сыгранную Смоленском в Отечественной войне 1812 года.

Вторжение великой и непобедимой французской армии в Россию наши войска встретили, будучи разделенными на две части и вынужденными отступать под мощнейшим напором превосходящих сил врага.

Мастер неожиданного и стремительного наступательного маневра, обладатель самой совершенной и многочисленной артиллерии того времени французский император Наполеон стремился навязать русским ряд крупных сражений и разбить все две отступающие армии по очереди. Но эти планы были сорваны благодаря терпению и стойкости русских солдат, сопротивлению простого народа, решительности и личному примеру блестящих военачальников: Барклая де Толли, Багратиона, Раевского, Неверовского…

В августе 1812 года именно Смоленск стал пунктом сбора разрозненных русских сил и местом первого мощного контрудара.

Участникам предлагается разработать аудиогид по городу Смоленск на тему **«Отечественная война 1812 года на Смоленщине»**.

**Цель**: создание нового тематического аудиопродукта, который расскажет об истории Отечественной войны 1812 года и роли в ней событий, происходивших на территории Смоленской губернии.

**Задача аудиогида**: Ознакомление с событиями Отечественной войны 1812 года и ключевыми историческими объектами.

**Целевая аудитория**: российские туристы, посещающие Смоленск.

**Количество объектов в аудиогиде**: 4 (четыре).

**Речевой жанр** участник определяет самостоятельно.

**Образ рассказчика**: участник определяет самостоятельно.

#### **Описание тематики экспозиции**

## **Экспозиция «Советский солдат в годы**

# **Великой Отечественной войны 1941-1945 гг.»**

#### **Описание экспозиции**

#### **Модуль Б**

Экспозиция для конкурсной площадки предоставлена «Этнографическим музеем» СОГБУДО «Детско-юношеский центр туризма, краеведения и спорта» и поисковым отрядом «Авангард» г. Рудни Смоленской области», (командир отряда Седнев Виктор Николаевич, педагог дополнительного образования СОГБУДО «Детско-юношеский центр туризма, краеведения и спорта» г. Смоленска).

В экспозиции представлены подлинные предметы, которые хранят память о тяжелых испытаниях для страны в годы Великой Отечественной войны 1941- 1945 гг., о советских людях, которые отстояли свой национальный суверенитет и защитили Родину в кровопролитной борьбе.

Обобщение исторического опыта Второй мировой войны и влияния ее результатов и итогов на дальнейший ход мировой истории позволило определить всемирно-историческое значение победы над фашизмом.

Сегодня, когда мы находимся на пороге нового этапа осмысления истории, все больше людей понимает, что её искажения и попытки фальсификации опасны для общества, т.к. разрушают историческое сознание и память народов, деформируют общественную и индивидуальную нравственность, подрывают основы международной безопасности.

Экспозиция является интерактивной. Предметы экспозиции можно брать в руки. Экспонаты размещаются на демонстрационном столе. Каждому предмету соответствует этикетка: название предмета, материал; дополнительная информация (по возможности). Количество экспонатов - 20.

Экскурсионная группа: школьники старших классов, студенты.

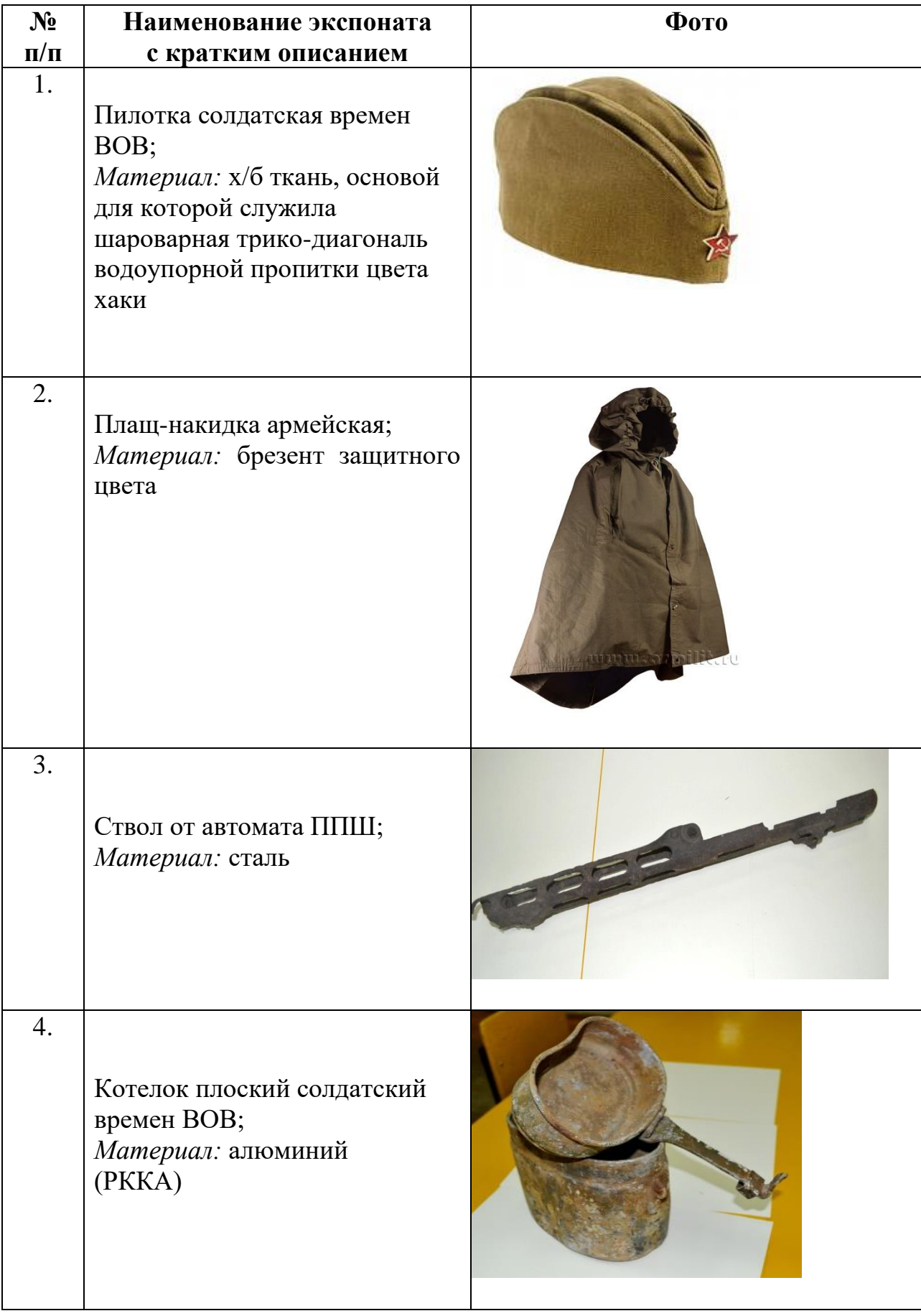

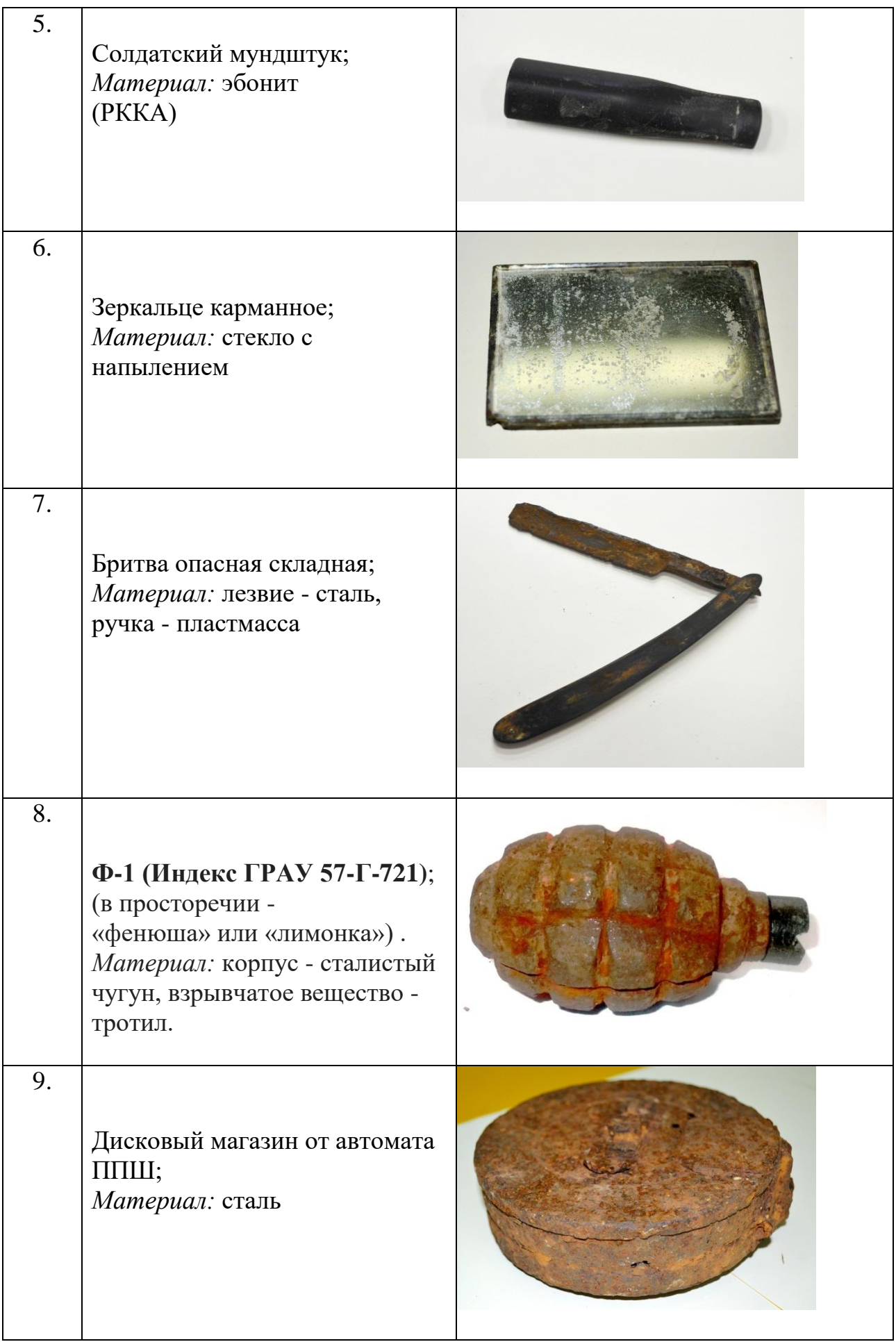

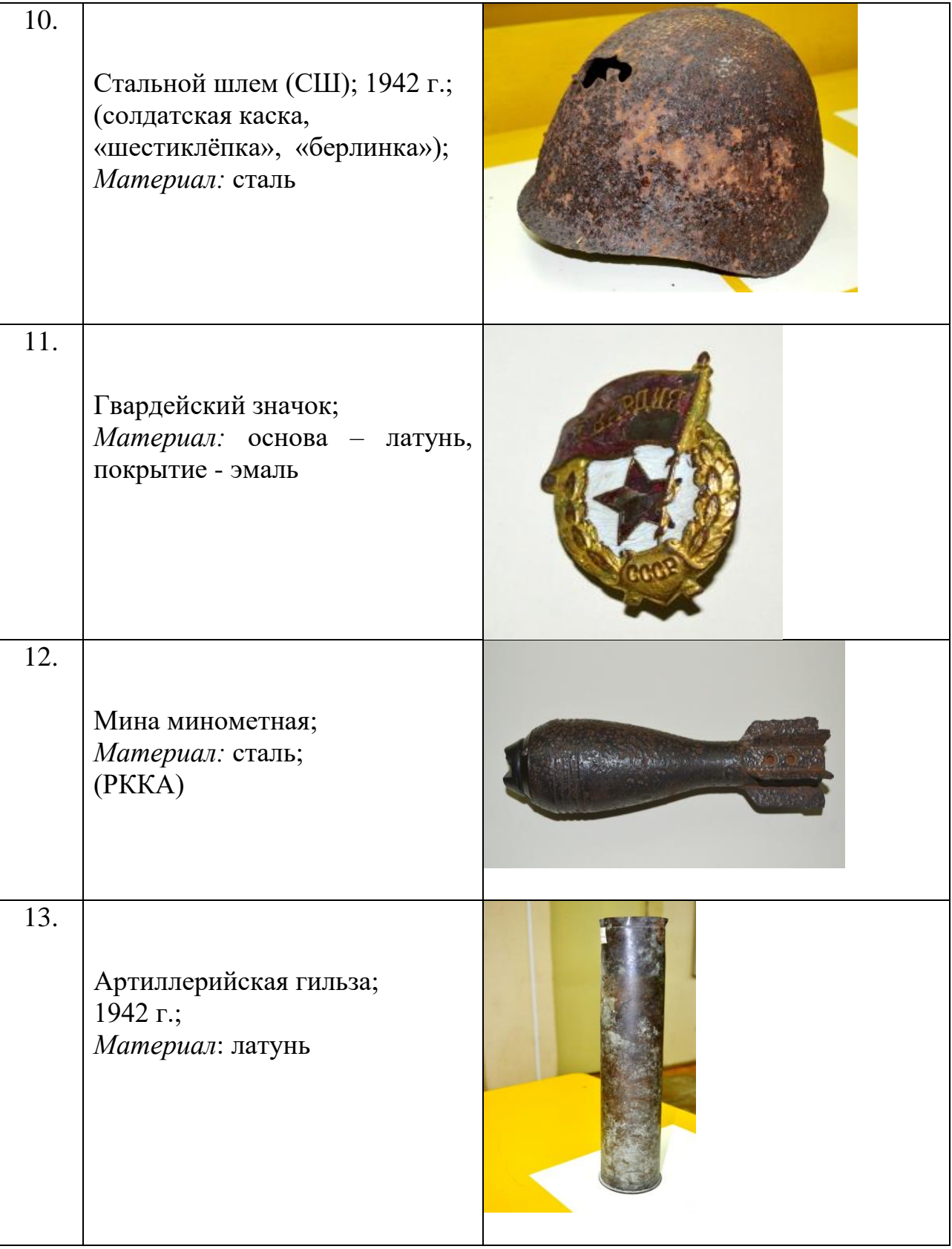

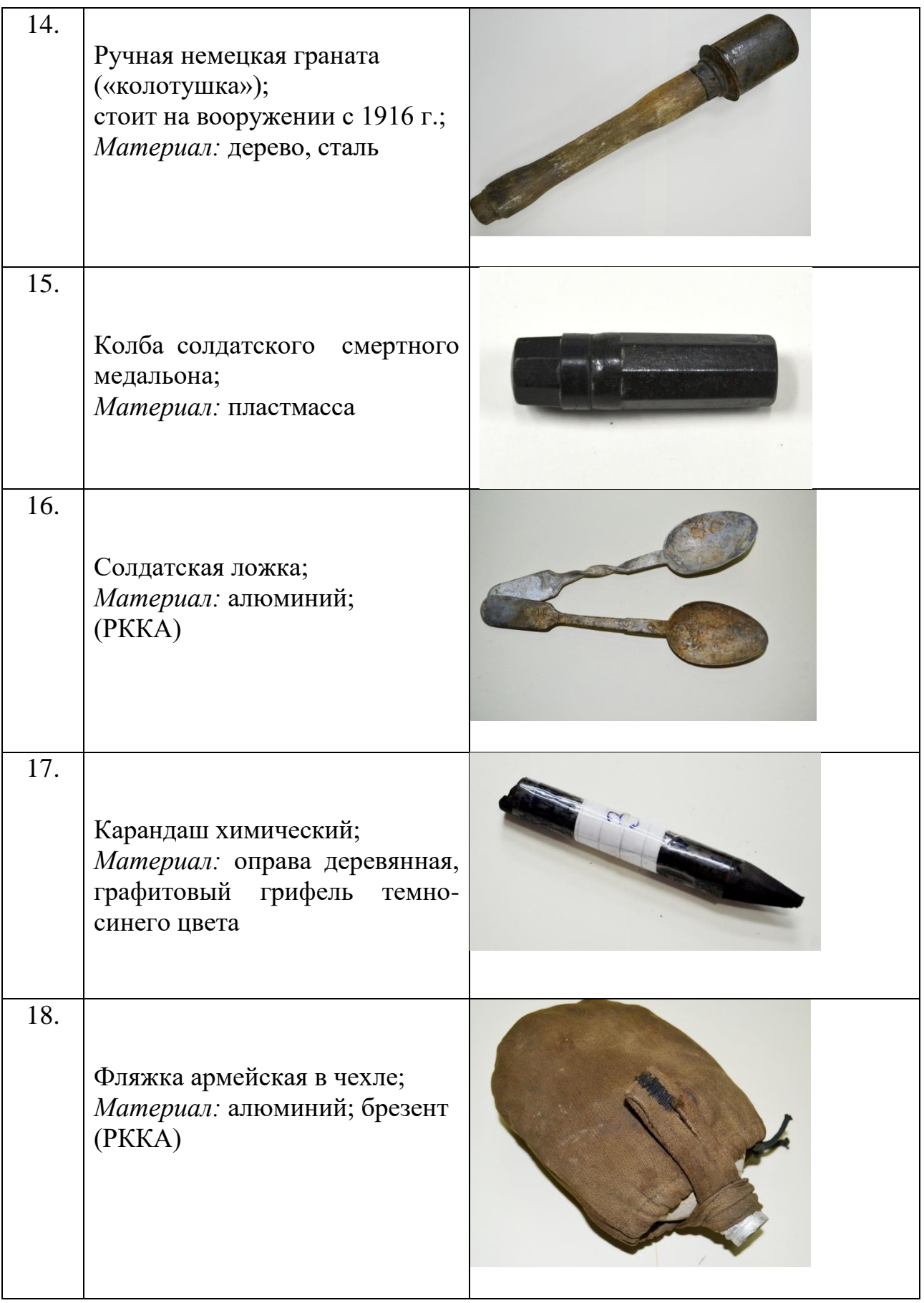

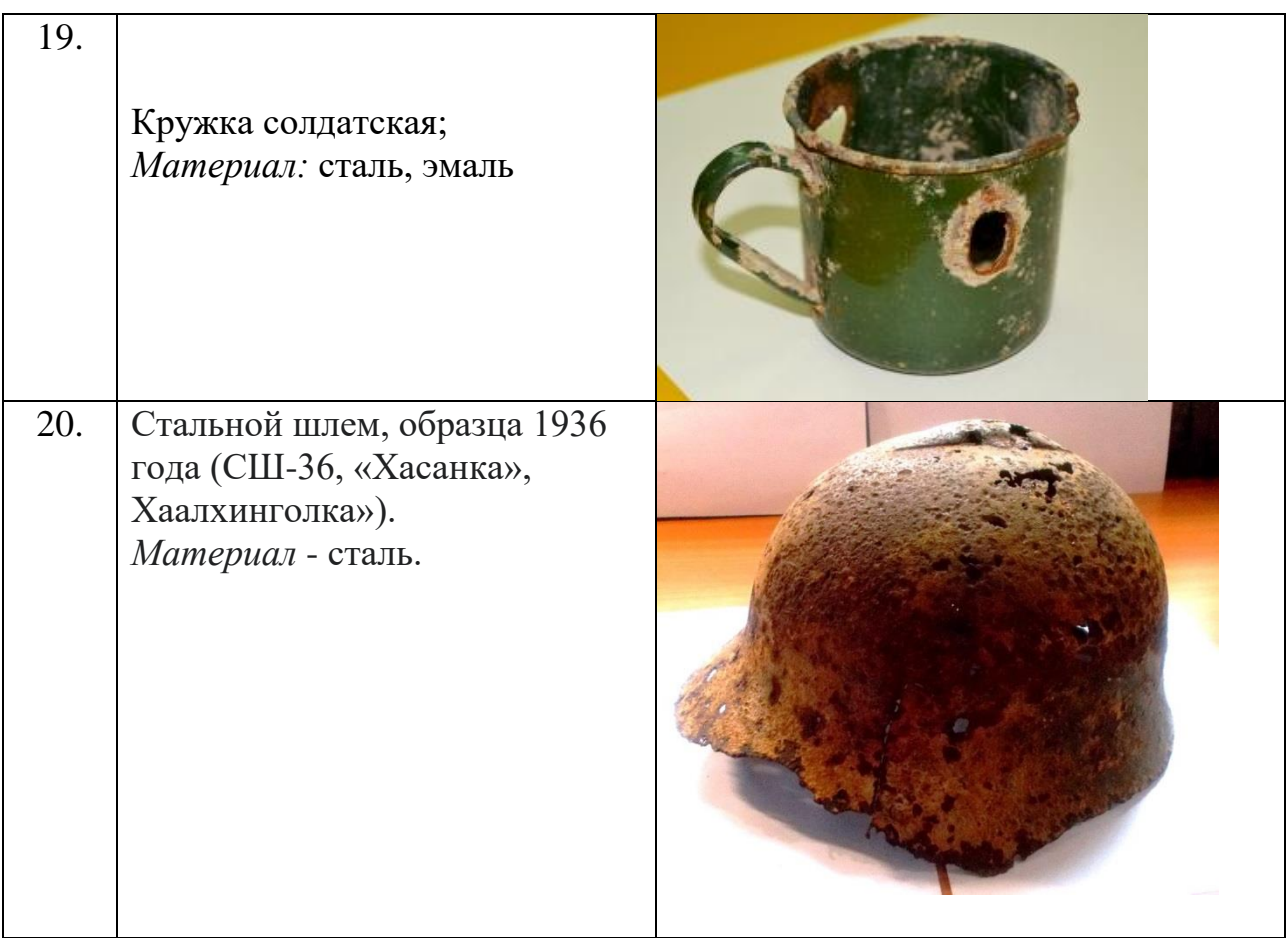

# **Параметры для разработки фрагмента экскурсии**

Тип экскурсии: интерактивная экскурсия

Тема: «Советский солдат в годы Великой Отечественной войны 1941- 1945 гг.»» (подтема разрабатываемого фрагмента экскурсии определяется участником самостоятельно в рамках темы)

Целевая аудитория: школьники старших классов, студенты Количество экскурсантов: не более 10 человек

*Внимание! Изменение данной формы (пропуски, незаполнение, удаление информации и пр.) конкурсантами и экспертами недопустимо*

## **Форма «Личный инструмент конкурсанта»**

### **Компетенция «Организация экскурсионных услуг»**

**Наименование чемпионата (с указанием региона):**  Заполнить

#### **Сведения о конкурсанте**

Ф.И.О.: Заполнить Место работы/учебы: Заполнить

## **I. Модули «Б» и «В»:**

#### **(Ниже приведен пример заполнения)**

#### **Перечень оборудования, материалов и инвентаря:**

**Все перечисленные элементы, инструменты, оборудование и инвентарь должны соответствовать требованиям охраны труда и техники безопасности. Ответственность за соблюдение данного условия, а также за безопасность во время хранения и использования инструментов, оборудования, указанных в данном списке, несут солидарно конкурсант и эксперт-наставник. 4**

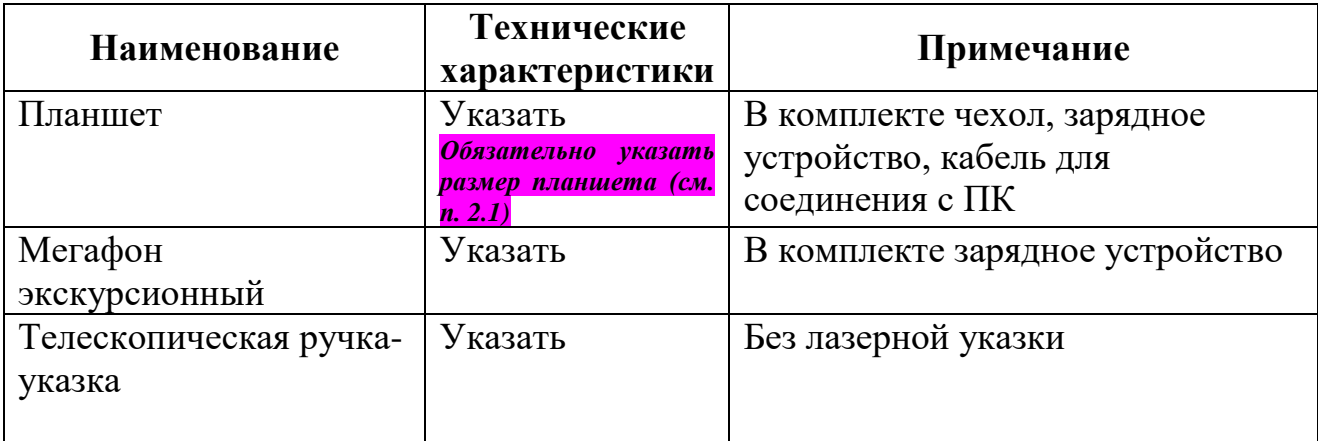

## **Дополнительная информация: заполнить в случае необходимости**

**Данный документ согласовывается Главным экспертом на стадии подготовки к чемпионату, в подготовительный день сдается в распечатанном виде в двух экземплярах с подписями конкурсанта и эксперта-наставника.**

**Согласовано: «\_\_\_\_»\_\_\_\_\_\_\_\_\_20\_\_г. указывается дата согласования Главным экспертом**

l

 $4 \overline{\mu}$ анный абзац не удалять

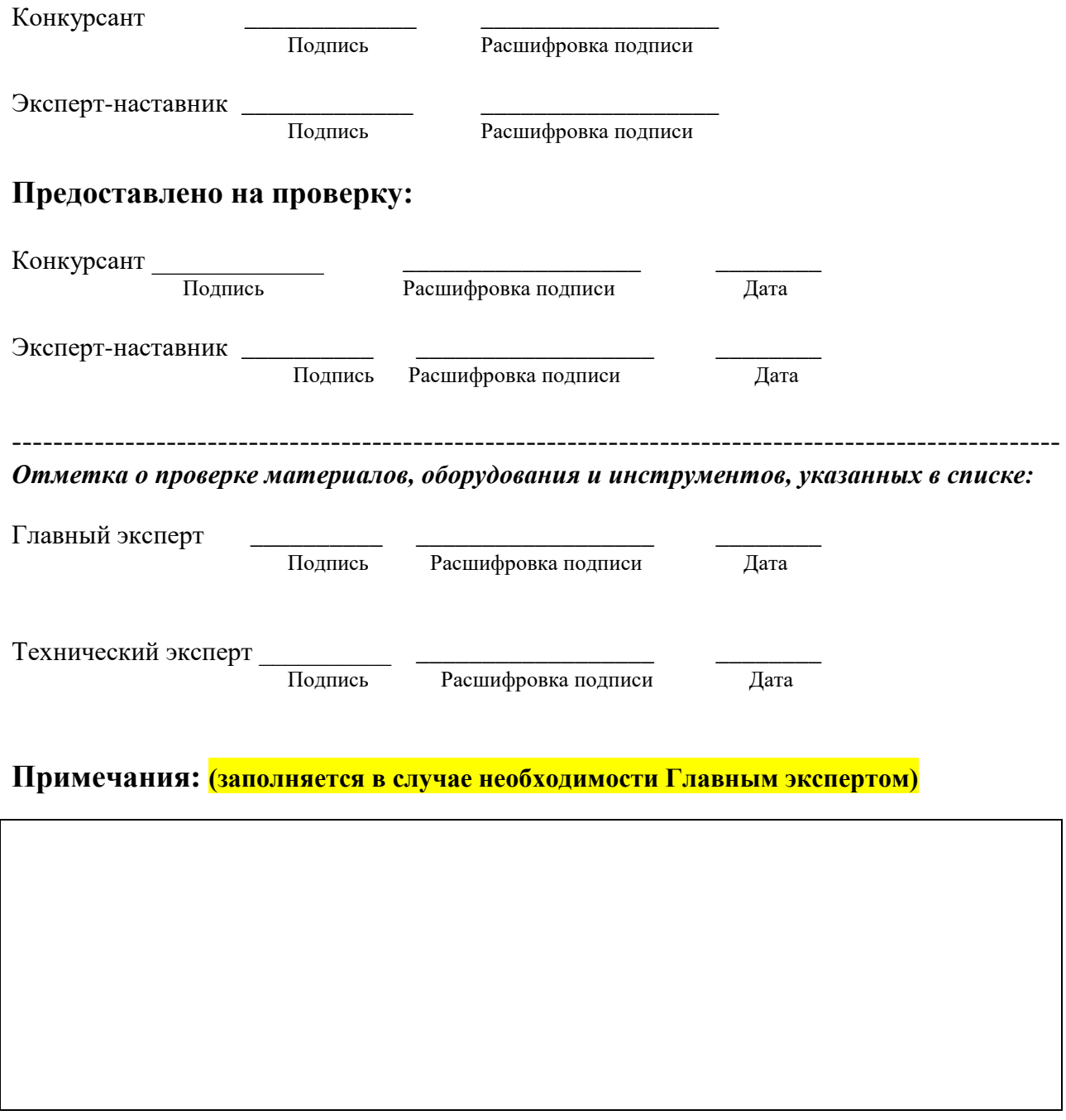

## **ПРАВИЛА КОМПЛЕКТОВАНИЯ, СОГЛАСОВАНИЯ И ИСПОЛЬЗОВАНИЯ ЛИЧНОГО ИНСТРУМЕНТА КОНКУРСАНТА СМ. В П. 2.1. «ЛИЧНЫЙ ИНСТРУМЕНТ КОНКУРСАНТА»**

# **Шаблоны карточек / «кейса» по модулю Г**

#### **Шаблоны карточек**

1. Главный эксперт разрабатывает формулировки для трех видов ситуаций согласно приведенным ниже шаблонам.

2. Вносимые более 30% изменений в формулировки ситуаций на экскурсии (организационного характера) и ситуаций из области основ безопасности жизнедеятельности, техники безопасности, действий в чрезвычайных ситуациях производятся в части следующих параметров:

- условия и причины возникновения конкретной ситуации;

- особенности развития ситуации;

- место и время возникновения ситуации;

- лица, обозначаемые в ситуации;

- обстоятельства, в которых происходит развитие ситуации.

3. Вносимые более 30% изменений в формулировки ситуаций, в которой необходимо изъяснение на иностранном языке (английский), производятся в части следующих параметров;

- тематика информации, которую нужно озвучить;

- практические аспекты содержания сообщения.

4. Текст ситуаций должен быть сформулирован таким образом, чтобы конкурсант мог дать развернутые ответы по всем трем ситуациям в течение двух минут (согласно условиям модуля). Исключаются вопросы общего характера, не требующие конкретных решений и алгоритма действий.

Ниже приведены шаблоны формулировок ситуаций.

#### *Проблемная ситуация на экскурсии (организационного характера)*

**Ситуация 1.** Экскурсионная группа отправляется в поездку по загородному маршруту. Автобус, заказанный в автотранспортном предприятии, приходит без микрофона.

*Какие действия должен предпринять экскурсовод?*

**Ситуация 2.** Во время городской экскурсии некоторые экскурсанты просят экскурсовода увеличить свободное время с 2 до 3 часов, аргументируя просьбу тем, что они хотят отправиться на шопинг в крупный торговый центр. Другая часть экскурсантов возражает, так как в случае увеличения времени они не успеют вернуться в отель к ужину.

*Какие действия должен предпринять экскурсовод?*

## *Ситуация, в которой необходимо изъяснение на иностранном языке (английский)*

**Ситуация 1.** Группа иностранных туристов закончила экскурсию и сейчас должна отправиться на обед, после которого запланировано свободное время в течение двух часов. Обед будет проходить в ресторане «Мечта» в 10 минутах ходьбы от места окончания экскурсии с 14 до 15 часов. Во время обеда все напитки платные, кроме воды. Экскурсанты встречаются на этом же месте в 17 часов.

*Сообщите туристам / экскурсантам данную информацию на английском языке.*

**Ситуация 2.** Группа иностранных туристов должна купить билеты при входе в музей. Билеты стоят 500 рублей на взрослого и 350 рублей на человека. Продолжительность осмотра экспозиции с экскурсией составляет 1 час. После экскурсии туристы могут купить сувениры в музейном магазине, а также попить кофе в небольшом кафе в холле музея. Сбор группы после экскурсии у кассы в 17.00.

*Сообщите туристам / экскурсантам данную информацию на английском языке.*

# *Ситуация из области основ безопасности жизнедеятельности, техники безопасности, действий в чрезвычайных ситуациях*

**Ситуация 1.** На городской экскурсии при движении по узким тротуарам в центре города один из экскурсантов постоянно сходит на проезжую часть и идет по ней. Экскурсовод сделал замечание, на что экскурсант отреагировал довольно невежливо, аргументируя тем, что ему так удобней идти.

*Какие действия должен предпринять экскурсовод?*

**Ситуация 2.** На автобусной экскурсии дети в автобусе начали вставать и пересаживаться во время движения автобуса. Один ребенок зацепился за сиденье и чуть не упал.

*Какие действия должен предпринять экскурсовод?*

# **Шаблон «кейса»**

1. Главный эксперт разрабатывает формулировку «кейса» согласно приведенному ниже шаблону.

2. Вносимые более 30% изменений в формулировки «кейса» производятся в части следующих параметров:

- описание ситуации / пояснения / преамбула к предлагаемой для решения ситуации;

- место / время / причины возникновения ситуации;

- обстоятельства и условия, в которых происходит развитие ситуации;

- задачи, которые необходимо решить;

- дополнительные условия, необходимые для решения «кейса».

3. Неизменным условием остается следующее: «кейс» должен содержать 3 задачи, решение которых должен предоставить конкурсант, одна из которых требует применения знания иностранного языка (английский).

4. Текст «кейса» должен быть сформулирован таким образом, чтобы конкурсант мог дать развернутые ответы по всем трем задачам в течение 7-10 минут (согласно условиям модуля). Исключаются вопросы общего характера, не требующие конкретных решений и алгоритма действий.

Ниже приведен шаблон формулировки «кейса».

В последнее время большой интерес вызывают мультимедийные музейные продукты.

Перед вами стоит задача предложить решение по оснащению знакомой вам экспозиции «Просто космос» мультимедийным оборудованием для того, чтобы сделать ее интерактивной.

Вам необходимо:

1. Подобрать в открытых источниках мультимедийное музейное оборудование, подходящее для данной экспозиции, и обосновать ваш выбор.

2. Сформулировать цель ваших нововведений и составить план действий по достижению цели.

3. Составить и озвучить экспертам на английском языке текст анонса для сайта музея о предстоящей мультимедийной интерактивной выставке. Объем анонса не более пол страницы.

При выполнении задания необходимо учесть:

- сумма вложений - не более 250 тыс. руб.

- площадь помещения для экспозиции 50 кв.м.

- в помещении есть Wi-Fi и 5 заземленных электрических розеток.

Результаты выполнения задания представьте устно экспертам в течение 5 минут.

# **Приложение 11**

#### **Форма плана фрагмента экскурсии**

*Внимание! Изменение данной формы (пропуски, незаполнение, удаление информации, изменение / добавление разделов и пр.) конкурсантами и экспертами недопустимо*

#### **План фрагмента экскурсии**

**«\_\_\_\_\_\_\_\_\_\_\_\_\_\_\_\_\_\_»**

**Тема экскурсии<sup>5</sup> : Тема фрагмента экскурсии<sup>6</sup> : Автор-разработчик (ФИО): Продолжительность фрагмента экскурсии (мин.): Целевая аудитория:**

**Цель фрагмента экскурсии –**

**Задачи фрагмента экскурсии:**

1. 2.

n

**Краткое содержание фрагмента экскурсии (этапы):** 1) Введение

2) Основная часть

3) Заключение

### **Используемые формы и методы проведения фрагмента экскурсии:**

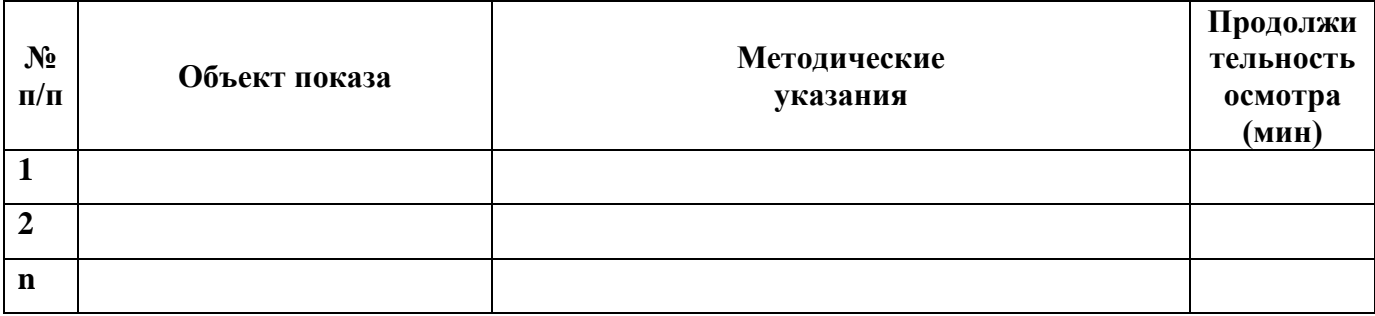

 $\overline{\phantom{a}}$ <sup>5</sup> Является заданной

 $6\overline{\text{B}}$ вляется подтемой в рамках заданной темы